# <span id="page-0-0"></span>**Servisní příručka Dell™ Vostro™ 1320**

[Práce s počítač](file:///C:/data/systems/vos1320/cz/SM/work.htm)em P[řidávání nebo výmě](file:///C:/data/systems/vos1320/cz/SM/parts.htm)na součástí [Technické údaje](file:///C:/data/systems/vos1320/cz/SM/specs.htm) [Diagnostika](file:///C:/data/systems/vos1320/cz/SM/diags.htm) [Nastavení systému](file:///C:/data/systems/vos1320/cz/SM/bios.htm)

## **Poznámky a upozornění**

**POZNÁMKA:** POZNÁMKA označuje důležité informace, které umožňují lepší využití počítače.

**UPOZORNĚNÍ: UPOZORNĚNÍ označuje potenciální poškození hardwaru nebo ztrátu dat, pokud není postupováno dle návodu.** 

**VAROVÁNÍ: VAROVÁNÍ upozorňuje na možné poškození majetku a riziko úrazu nebo smrti.** 

Pokud jste zakoupili počítač řady Dell™ n Series, neplatí pro vás žádný odkaz na operační systém Microsoft® Windows® uvedený v této příručce.

## **Informace v tomto dokumentu se mohou bez předchozího upozornění změnit. © 2009 Dell Inc. Všechna práva vyhrazena.**

Jakákoli reprodukce tohoto materiálu bez písemného souhlasu společnosti Dell Inc. je přísně zakázána.

Ochranné známky použité v tomto textu: *Dell, logo DELL, Vostro, Travellite, Wi-Fi Catcher a ExpressCharge* jsou ochranné známky společnosti Dell Inc.: Intel, Pentium, Celeron aCore<br>základě licence; TouchStrip je ochranná

V tomto dokumentu mohou být použily další ochranné známky a obchodní názvy s odkazem na společnosti, které si na tyto známky a názvy činí nárok, nebo na jejich produkty.<br>Společnost Dell Inc. si nečiní nárok na jiné ochrann

**Květen 2009 Rev. A00**

## <span id="page-1-0"></span>**Nastavení systému Servisní příručka Dell™ Vostro™ 1320**

- **O** Spušt[ění programu nastavení systému](#page-1-1)
- [Nabídka <F12>](#page-1-2)

Systém BIOS počítače neboli Nastavení systému umožňuje provádět následující činnosti:

- 
- l Spuštění Nastavení systému stisknutím klávesy <F2> l Vyvolání jednorázové nabídky zavádění stisknutím klávesy <F12>

## <span id="page-1-1"></span>**Spuštění programu nastavení systému**

Stisknutím klávesy <F2> spustíte program nastavení systému, ve kterém lze změnit uživatelem definovatelná nastavení. Pokud budete mít potíže se spuštěním programu pro nastavení touto klávesou, restartujte počítač a při prvním zablikání kontrolek klávesnice stiskněte klávesu <F2>.

## <span id="page-1-2"></span>**Nabídka <F12>**

Stiskněte klávesu <F12>, jakmile se zobrazí logo Dell a vyvolejte jednorázový seznam nabídky zavádění systému s výčtem platných zaváděcích zařízení<br>systému. Zařízení uvedená v zaváděcí nabídce závisí na tom, jaká zaváděcí

- 
- 
- 
- 1 Interní pevný disk<br>1 Jednotka CD/DVD/CD-RW<br>1 Síťový adaptér na základní desce<br>1 Diagnostika (spustí diagnostiku PSA (Pre-boot System Assessment))<br>1 Diagnostika (spustí diagnostiku PSA (Pre-boot System Assessment))

Tato nabídka je užitečná v případě, že se pokoušíte zavádět ze specifického zařízení nebo vyvolat diagnostiku počítače. Použití zaváděcí nabídky nevede k<br>provedení změn v pořadí zaváděcích zařízení, jak je uloženo v systém

## <span id="page-2-0"></span>**Diagnostika**

**Servisní příručka Dell™ Vostro™ 1320**

- [Stavové kontrolky zařízení](#page-2-1)
- [Chybové kódy kontrolek LED](#page-2-2)
- [Kódy indikátoru v tlačítku napájení](#page-3-0)

## <span id="page-2-1"></span>**Stavové kontrolky zařízení**

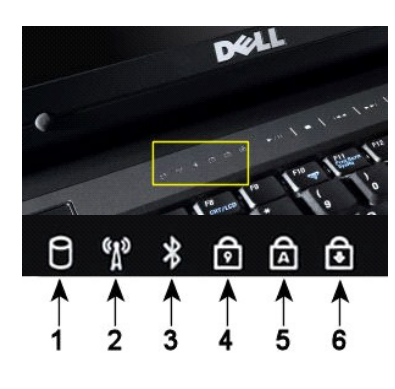

**1**—Svítí, když počítač čte nebo zapisuje data na pevný disk. **POZNÁMKA:** Nikdy nevypínejte počítač, jestliže svítí kontrolka **pevného disku**, aby nedošlo ke ztrátě dat. **2**—Svítí, když je zapnuta bezdrátová síť. **3**—Svítí, když je aktivována karta s bezdrátovou technologií Bluetooth®. **POZNÁMKA:** Karta s bezdrátovou technologií Bluetooth je volitelný doplněk, proto svítí pouze tehdy,<br>když jste kartu objednali spolu s počítačem. Další informace naleznete v dokumentaci dodávané<br>společně s kartou. Chcete-li vypnout pouze funkci bezdrátové technologie Bluetooth, klepněte pravým tlačítkem na ikonu v hlavním panelu a pak klepněte na položku **Zakázat komunikaci Bluetooth**. **4**—Svítí, když je zapnutá numerická klávesnice. **5**—Svítí, když je zapnuto psaní velkých písmen. **6**—Svítí, když je zapnuta funkce Scroll Lock.

Stavové kontrolky zařízení umístěné uprostřed krytu pantů.

Pokud je počítač zapojen do el. zásuvky, kontrolka  $\bar{\mathbf{H}}$  funguje následovně:

l **Svítí modře**—Baterie se nabíjí. l **Bliká modře**—Baterie je téměř nabitá.

Pokud je počítač napájen z baterie, kontrolka  $\bar{\textbf{E}}$  funguje následovně:

- 
- 1 **Nesvítí—**Baterie je dostatečně nabitá nebo je počítač vypnutý.<br>1 **Bliká oranž**ov**ě—**Baterie není dostatečně nabitá.<br>1 **Svítí oranž**ov**ě—**Stav nabití baterie je kritický.
- 

## <span id="page-2-2"></span>**Chybové kódy kontrolek LED**

Jestliže počítač neprovede před zaváděním systému test Power-On Self-Test, zkontrolujte následující body:

- 
- 
- 1. Zkontrolujte, zda svítí kontrolka napájení počítače.<br>2. Jestilže kontrolka nesvítí, zkontrolujte, zda je počítač zapojen do el. zásuvky. Vyjměte <u>baterii.</u><br>3. Pokud je počítač zapnutý, ale neprovádí test POST, zkontrolu

V následující tabulce jsou zobrazeny kódy kontrolek, které se mohou zobrazit, jestliže dojde k chybě během testu POST.

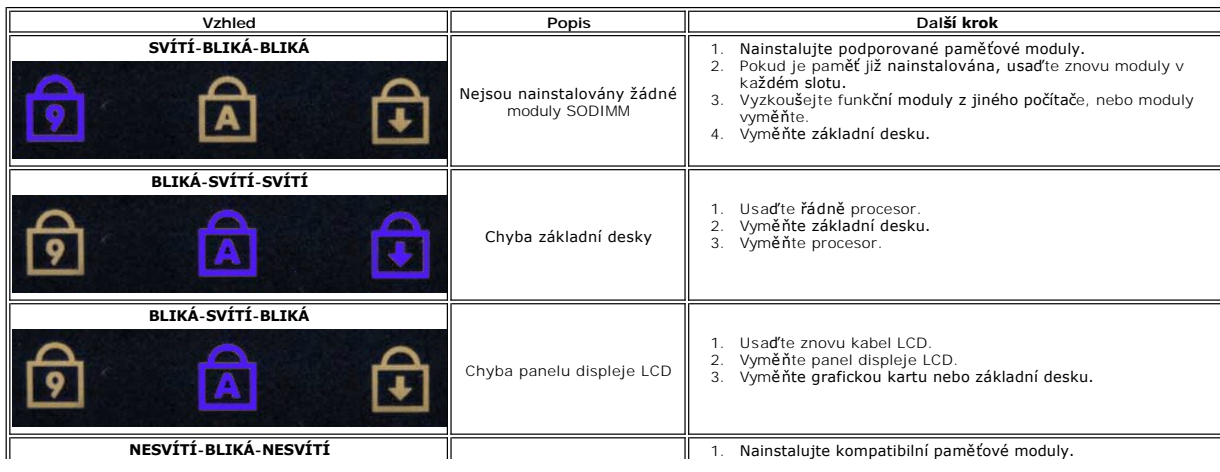

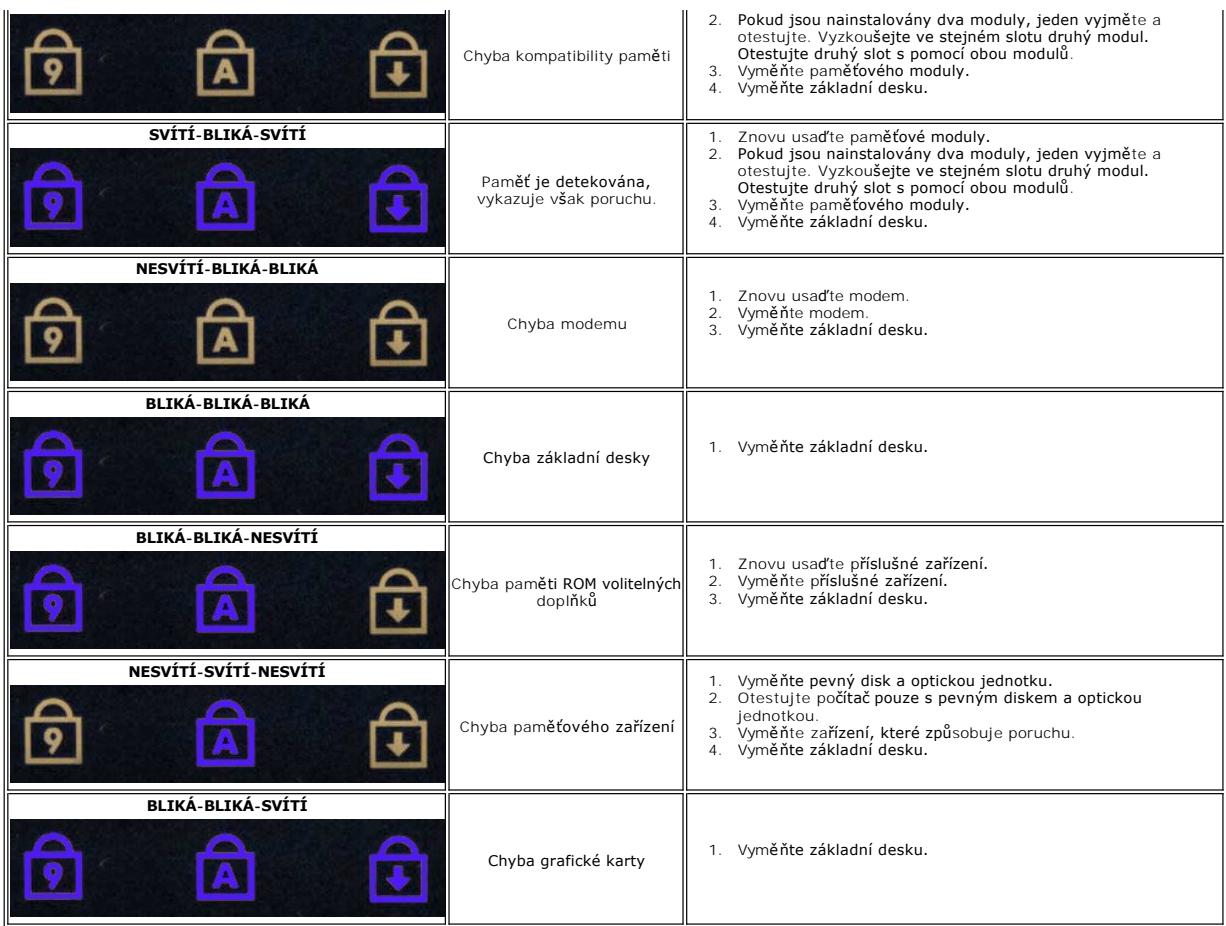

# <span id="page-3-0"></span>**Kódy indikátoru v tlačítku napájení**

Dioda LED umístěná v tlačítku napájení na čelní straně počítače indikuje svícením, blikáním a nesvícením pět různých stavů:

- 
- 1 Nesvítí Systém je ve vypnutém stavu (S5 nebo mechanicky vypnuto (bez napájení střídavým proudem)).<br>1 Svítí oranžově Došlo k chybě systému, ale zdroj napájení je v pořádku, v normálním provozním stavu (S0).<br>1 Bliká or
- 
- 
- 

# <span id="page-4-0"></span>**Přidávání nebo výměna součástí**

**Servisní příručka Dell™ Vostro™ 1320** 

- **O** Baterie
- $\overline{\text{Pervný disk}}$
- [Pam](file:///C:/data/systems/vos1320/cz/SM/td_mem.htm)ěť
- **O** [Chladi](file:///C:/data/systems/vos1320/cz/SM/td_proc.htm)č a Procesor
- **O** [Kryt pant](file:///C:/data/systems/vos1320/cz/SM/td_hcvr.htm)ů
- [Sestava displeje](file:///C:/data/systems/vos1320/cz/SM/td_dsply.htm)
- $\bullet$  Měnič displeje
- **[Panel LCD displeje](file:///C:/data/systems/vos1320/cz/SM/td_dpnl.htm)**
- O Opě[rka rukou](file:///C:/data/systems/vos1320/cz/SM/td_palm.htm)
- Interní karta s bezdrátovou technologií Bluetooth®
- **Knoflíková baterie**
- O [Optická jednotka](file:///C:/data/systems/vos1320/cz/SM/td_opthd.htm)
- Krycí panel
- [Ventilátor](file:///C:/data/systems/vos1320/cz/SM/td_fan.htm)
- [Karta bezdrátové sítě](file:///C:/data/systems/vos1320/cz/SM/td_wlan.htm) (WLAN)
- **Klávesnice**
- **O** Rámeč[ek displeje](file:///C:/data/systems/vos1320/cz/SM/td_dbzl.htm)
- **O** [Kamera](file:///C:/data/systems/vos1320/cz/SM/td_dcam.htm)
- **[Panty sestavy displeje](file:///C:/data/systems/vos1320/cz/SM/td_dhng.htm)**
- <u>Cteč[ka otisk](file:///C:/data/systems/vos1320/cz/SM/td_fngr.htm)ů prstů</u>
- $\bullet$  Základní deska
- **O** [Sestava reproduktor](file:///C:/data/systems/vos1320/cz/SM/td_spkr.htm)ů

## <span id="page-5-0"></span>**Technické údaje**

**Servisní příručka Dell™ Vostro™ 1320** 

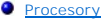

- **O** [Informace o systému](#page-5-2)
- ● [ExpressCard™](#page-5-3)
- Čtečka pam[ěťových karet](#page-5-4)
- [Pam](#page-5-5)ěť
- **O** [Konektory](#page-5-6)
- $\bullet$  [Komunikace](#page-6-1)
- [Video](#page-6-2)
- $\bullet$  [Zvuk](#page-6-3)
- 

**O** [Displej](#page-6-0) **Klávesnice O** [Dotyková destič](#page-7-1)ka Čteč[ka otisk](#page-7-2)ů prstů **O** [Kamera](#page-7-3) **O** [Baterie](#page-7-4)  [Napájecí adaptér](#page-8-0) **O** [Rozm](#page-8-1)ěry **[Prost](#page-8-2)ředí** 

**POZNÁMKA:** Nabízené možnosti se mohou lišit podle oblasti. Další informace o konfiguraci počítače získáte klepnutím na tlačítko Start ™ (nebo Start v systému Windows XP) →<br>**Nápověda a podpora**, pak vyberte potřebnou možnost a zobrazte informace o počítači.

<span id="page-5-1"></span>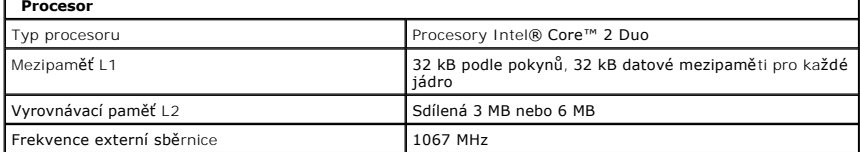

<span id="page-5-2"></span>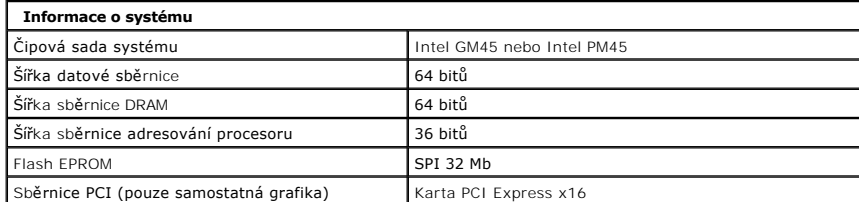

<span id="page-5-3"></span>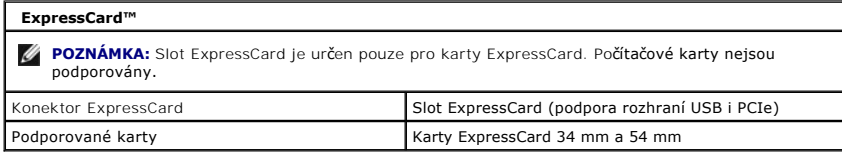

<span id="page-5-4"></span>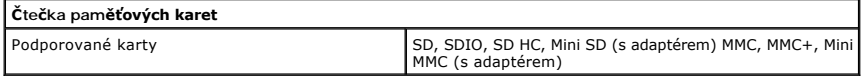

<span id="page-5-5"></span>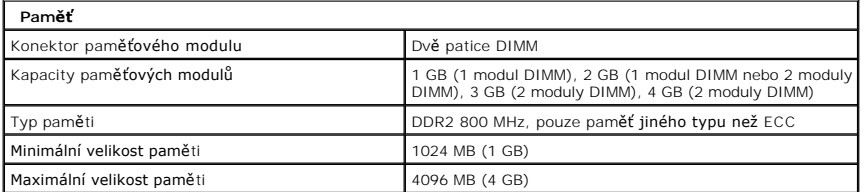

<span id="page-5-6"></span>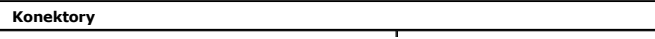

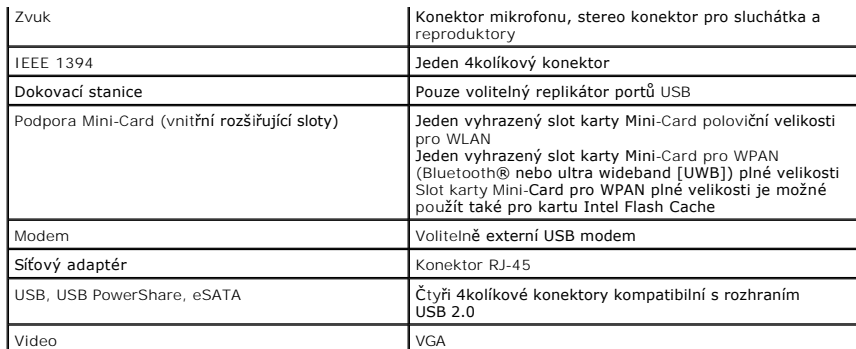

<span id="page-6-1"></span>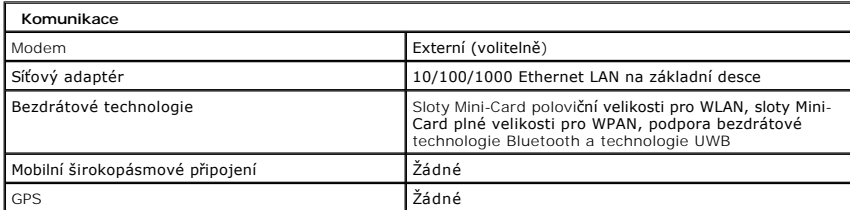

<span id="page-6-2"></span>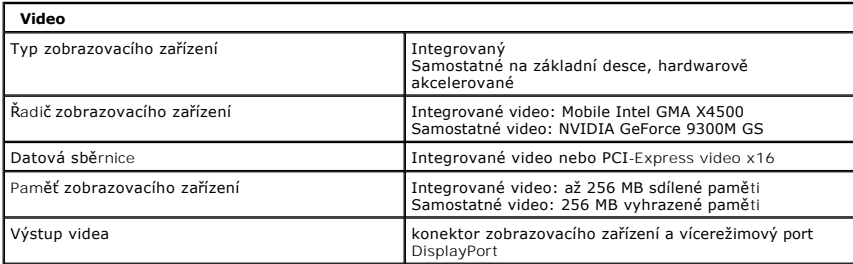

<span id="page-6-3"></span>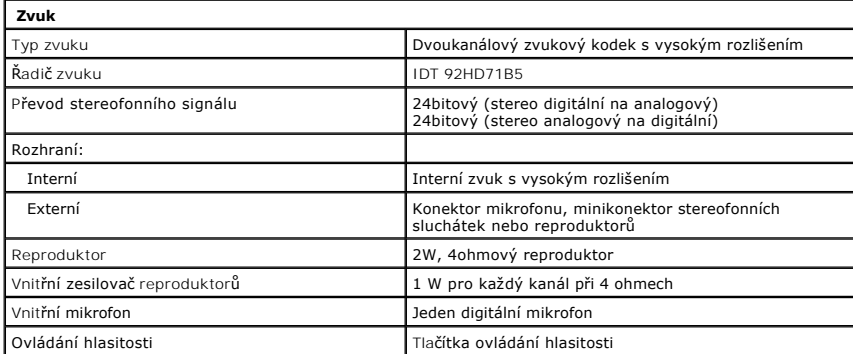

<span id="page-6-0"></span>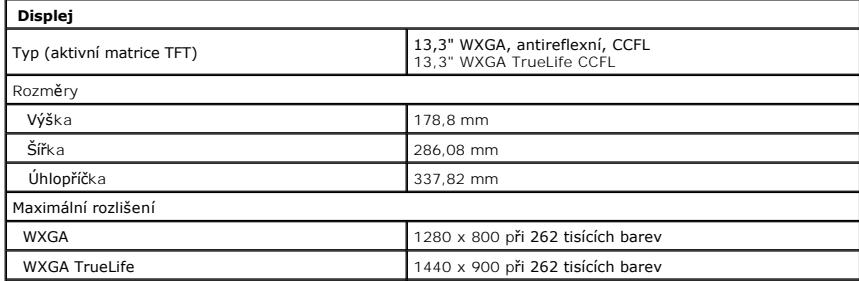

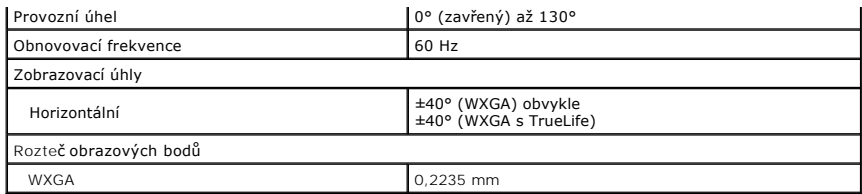

<span id="page-7-0"></span>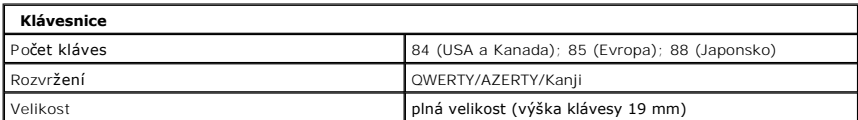

<span id="page-7-1"></span>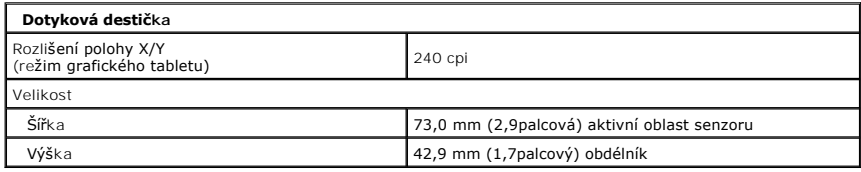

<span id="page-7-2"></span>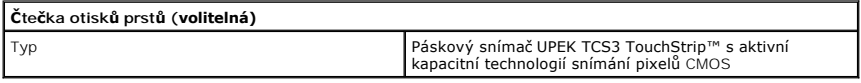

<span id="page-7-3"></span>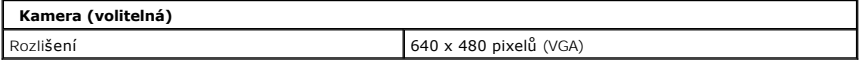

<span id="page-7-4"></span>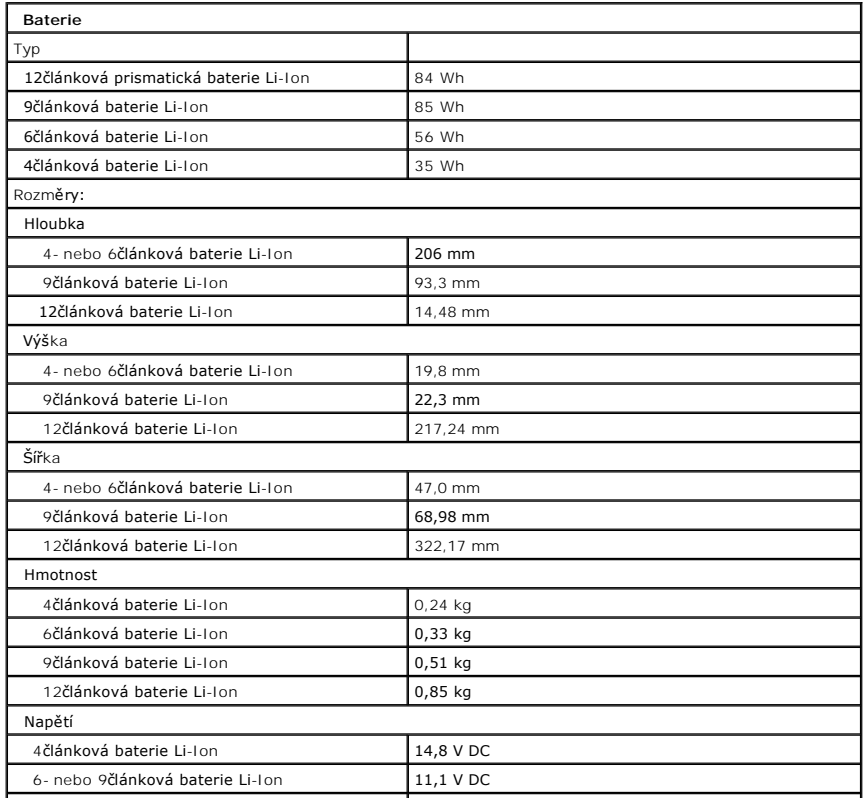

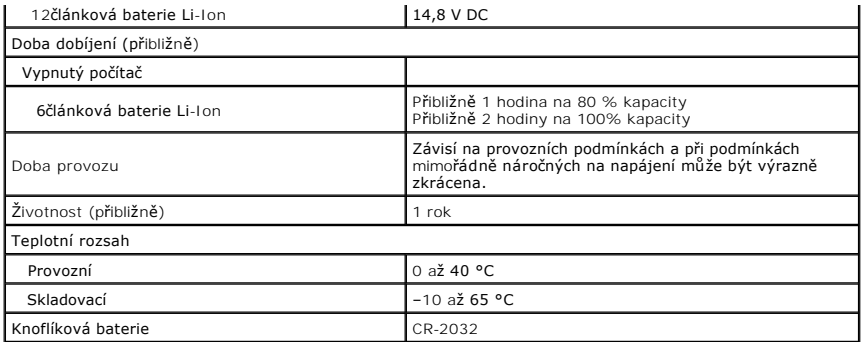

<span id="page-8-0"></span>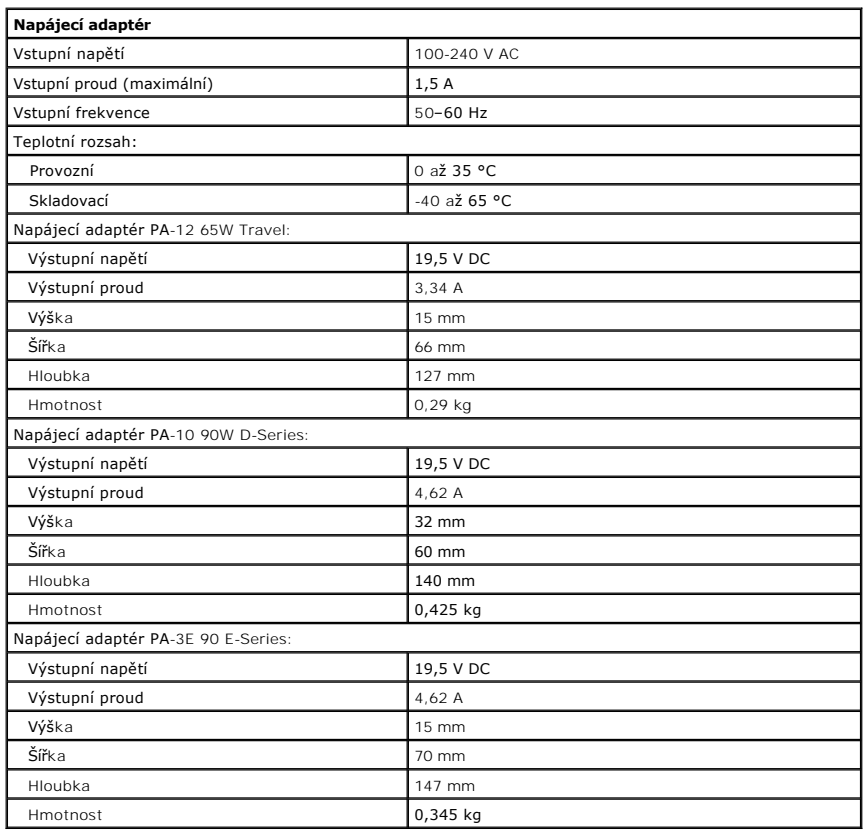

<span id="page-8-1"></span>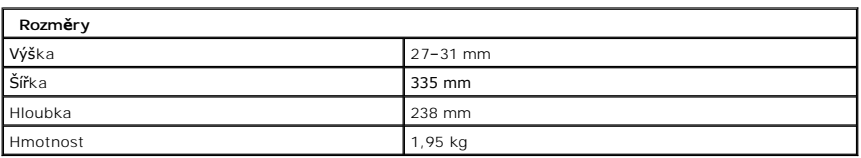

<span id="page-8-2"></span>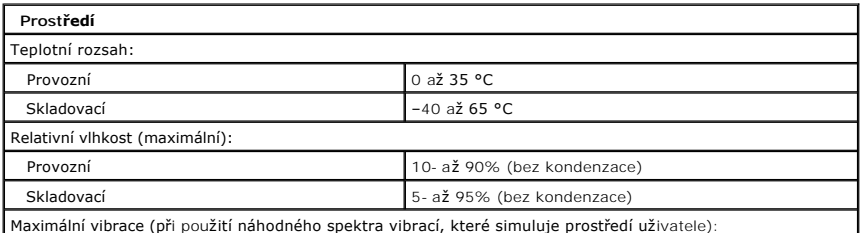

Maximální vibrace (při použití náhodného spektra vibrací, které simuluje prostředí uživatele):

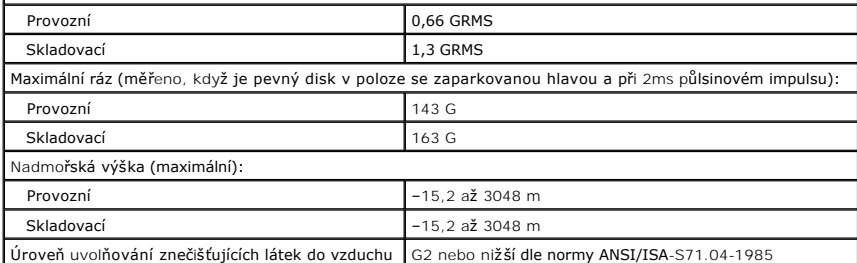

## <span id="page-10-0"></span>**Baterie Servisní příručka Dell™ Vostro™ 1320**

VAROVANI: Před manipulací uvnitř počítače si přečtěte bezpečnostní informace dodané s počítačem. Další informace o bezpečnosti a ověřených<br>postupech naleznete na stránce s informacemi o dodržování souladu s regulačními nař

# **Vyjmutí baterie**

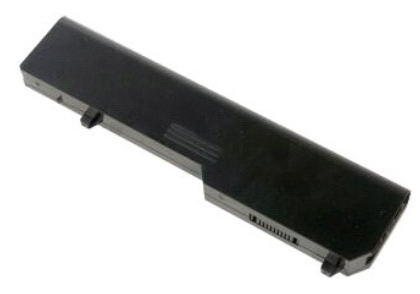

1. Postupujte podle pokynů v části P[řed manipulací uvnitř](file:///C:/data/systems/vos1320/cz/SM/work.htm#before) počítače.

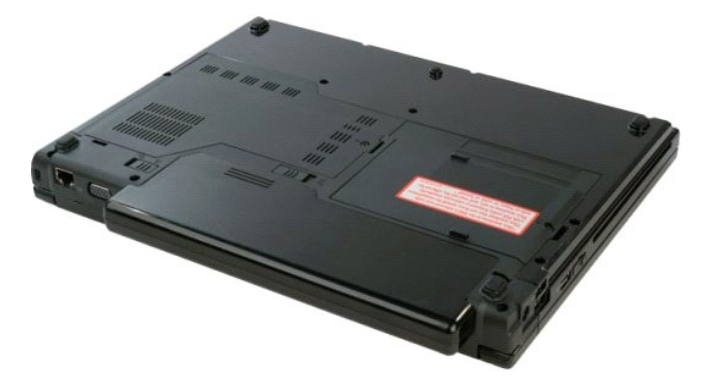

2. Posuňte západku baterie nalevo směrem od baterie.

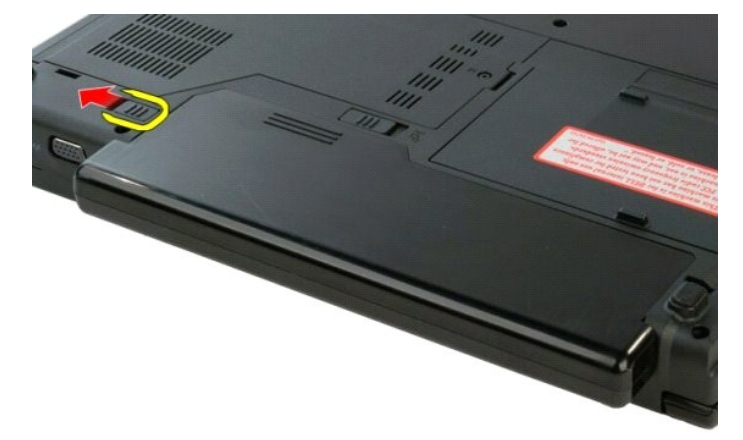

3. Posuňte západku baterie uprostřed směrem doprava.

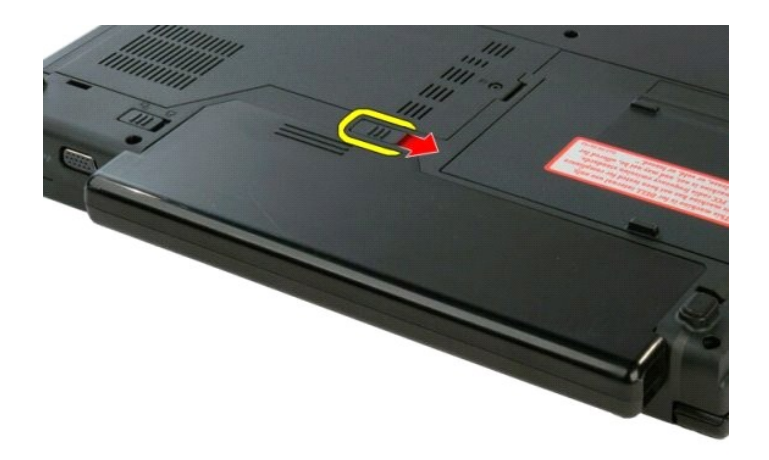

4. Baterii posuňte směrem k zadní straně počítače a vyjměte ji.

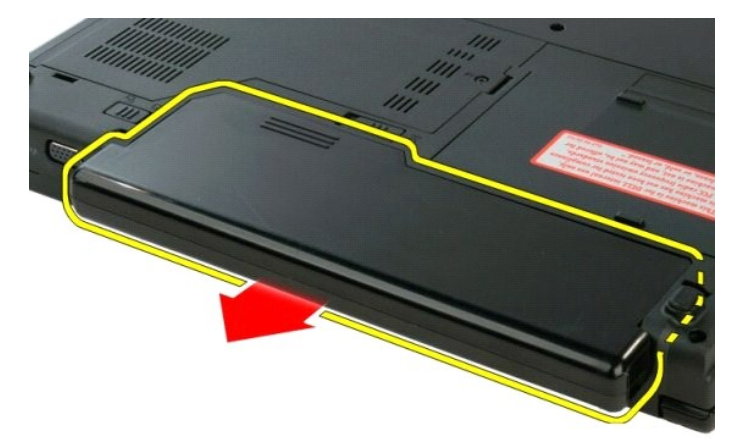

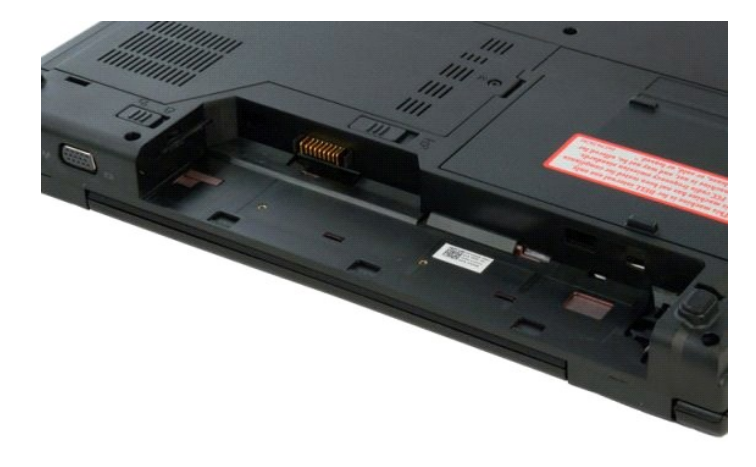

# <span id="page-12-0"></span>**Knoflíková baterie**

**Servisní příručka Dell™ Vostro™ 1320**

VAROVANI: Před manipulací uvnitř počítače si přečtěte bezpečnostní informace dodané s počítačem. Další informace o bezpečnosti a ověřených<br>postupech naleznete na stránce s informacemi o dodržování souladu s regulačními nař

# **Vyjmutí knoflíkové baterie**

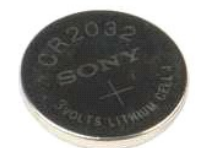

- 1. Postupujte podle pokynů v části <u>P[řed manipulací uvnitř](file:///C:/data/systems/vos1320/cz/SM/work.htm#before) počítače</u>.<br>2. Vyjměte <u>bateril</u> z počítače.<br>3. Vyjměte <u>[pevný disk](file:///C:/data/systems/vos1320/cz/SM/td_hdd.htm)</u> z počítače.<br>4. Vyjměte <u>potickou jednotku</u> z počítače.<br>5. Vyjměte kartu <u>[bezdrátové sítě](file:///C:/data/systems/vos1320/cz/SM/td_wlan.htm)</u> z poč
- 
- 
- 
- 
- 
- 
- 
- 

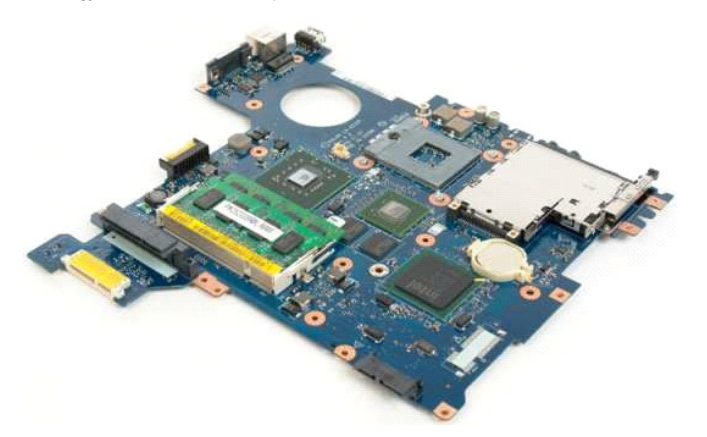

13. Zasuňte plastový hrot do otvoru a baterii opatrně vypačte.

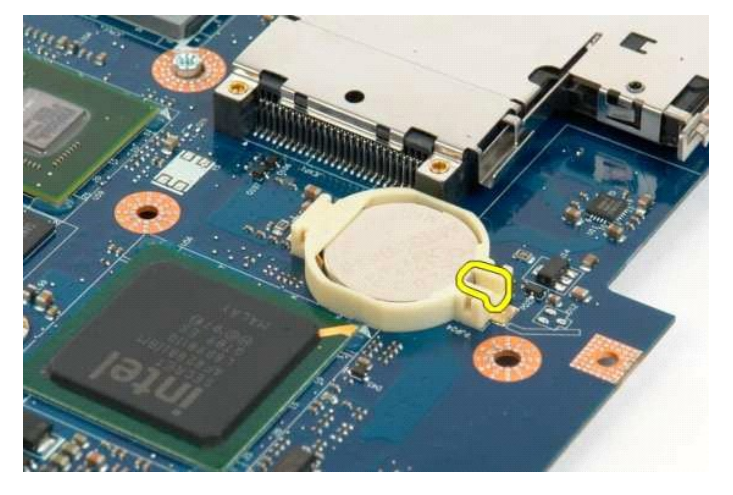

14. Vyjměte knoflíkovou baterii.

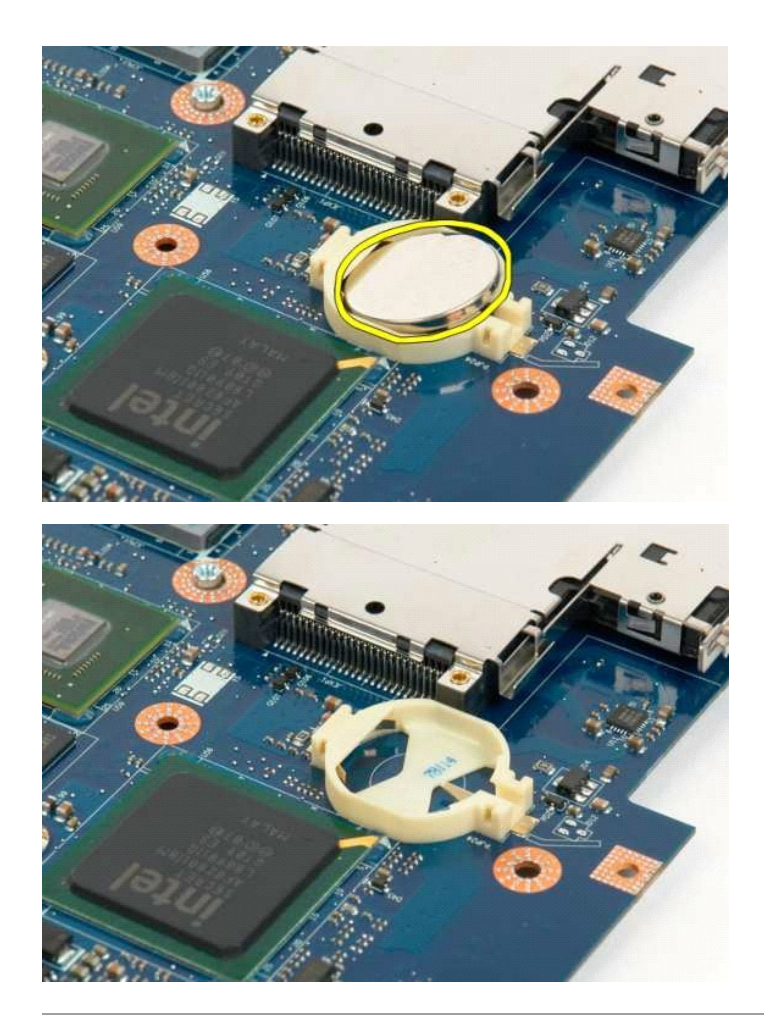

## <span id="page-14-0"></span>**Rámeček displeje Servisní příručka Dell™ Vostro™ 1320**

VAROVANI: Před manipulací uvnitř počítače si přečtěte bezpečnostní informace dodané s počítačem. Další informace o bezpečnosti a ověřených<br>postupech naleznete na stránce s informacemi o dodržování souladu s regulačními nař

## **Sejmutí rámečku displeje**

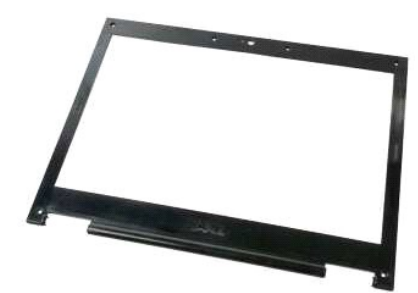

- 1. Postupujte podle pokynů v <mark>části <u>P[řed manipulací uvnitř](file:///C:/data/systems/vos1320/cz/SM/work.htm#before) počítače</u>.</mark><br>2. Vyjměte <u>[sestavu displeje](file:///C:/data/systems/vos1320/cz/SM/td_dsply.htm)</u> z počítače.
- 

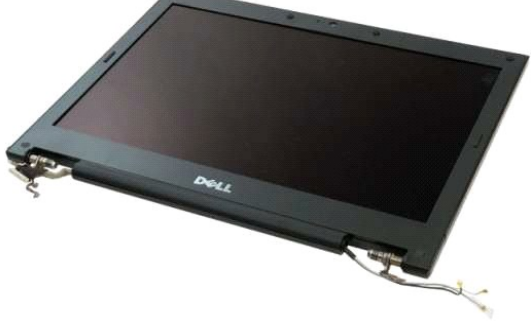

3. Sundejte šest gumových krytů šroubků z rámečku displeje.

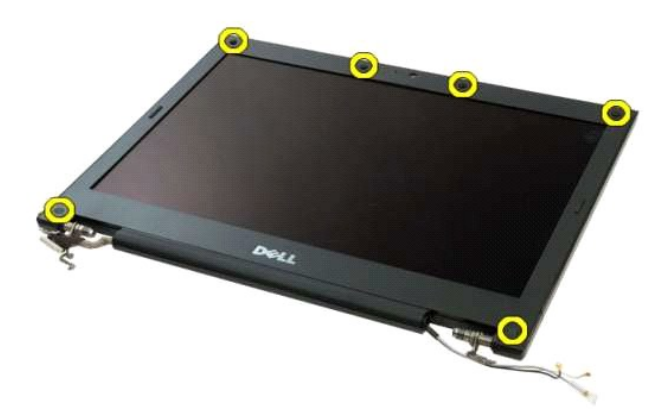

4. Vyšroubujte šest šroubků, kterými je rámeček připevněn k sestavě displeje.

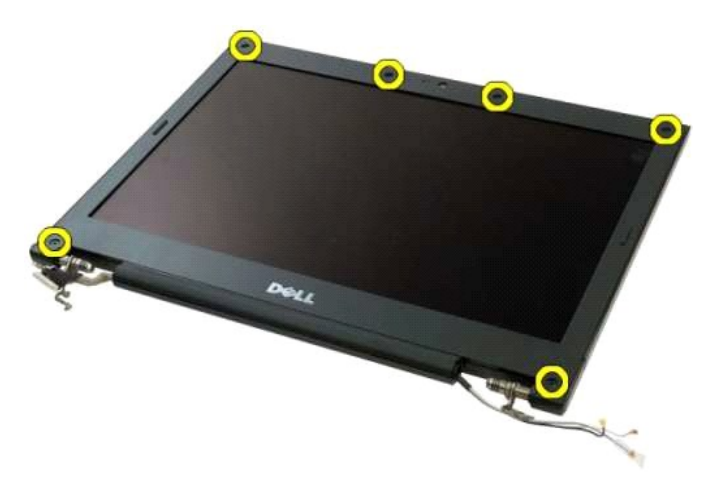

5. Sundejte rámeček ze sestavy displeje.

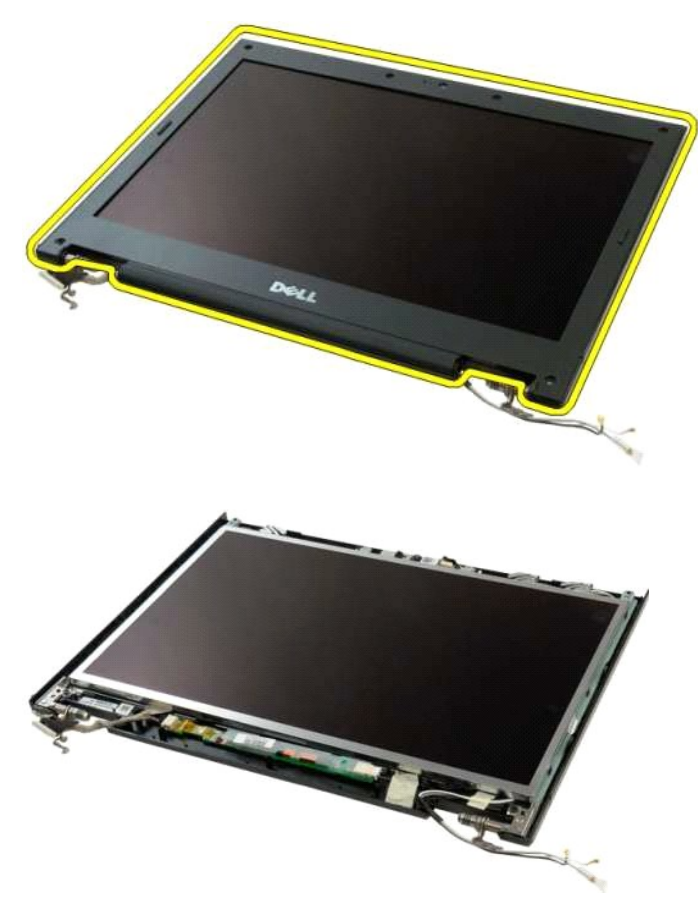

### <span id="page-16-0"></span>**Kamera Servisní příručka Dell™ Vostro™ 1320**

VAROVANI: Před manipulací uvnitř počítače si přečtěte bezpečnostní informace dodané s počítačem. Další informace o bezpečnosti a ověřených<br>postupech naleznete na stránce s informacemi o dodržování souladu s regulačními nař

# **Vyjmutí kamery**

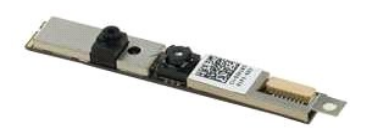

- 1. Postupujte podle pokynů v části <u>P[řed manipulací uvnitř](file:///C:/data/systems/vos1320/cz/SM/work.htm#before) počítače</u>.<br>2. Vyjměte <u>[sestavu displeje](file:///C:/data/systems/vos1320/cz/SM/td_dsply.htm)</u> z počítače.<br>3. Sejměte <u>rámeček displeje</u> ze sestavy displeje.<br>4. Vyjměte <u>měnič displeje</u> ze sestavy displeje.
- 
- 

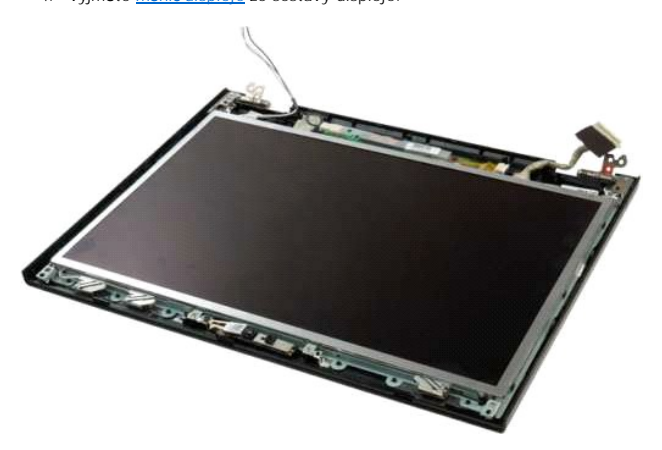

5. Vyšroubujte šroub, který připevňuje kameru k sestavě displeje.

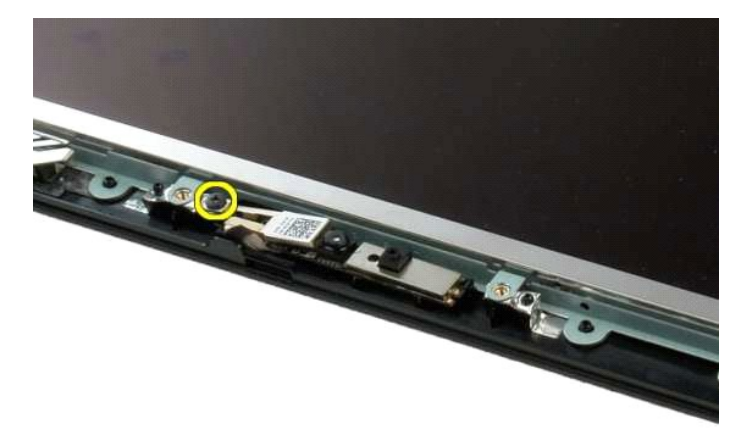

6. Zvedněte kameru z její patice.

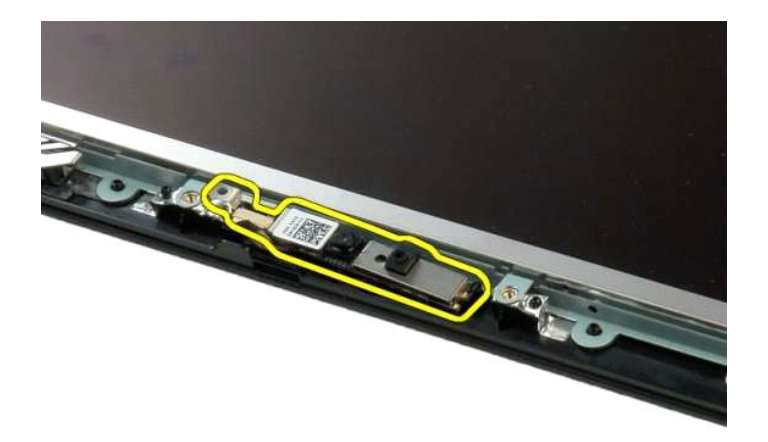

7. Odpojte datový kabel kamery.

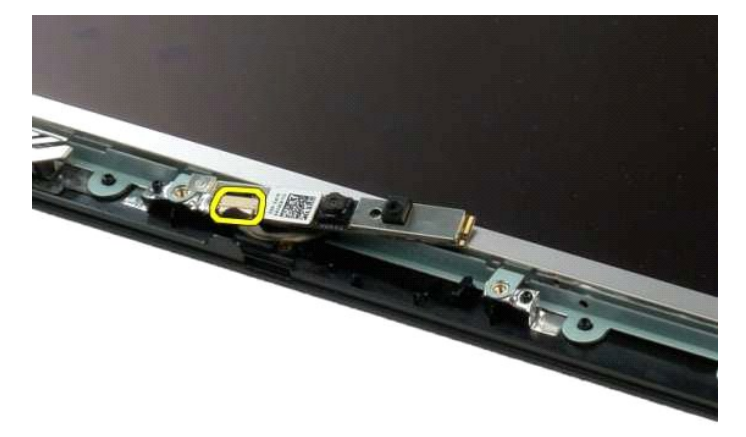

8. Vyjměte kameru ze sestavy displeje.

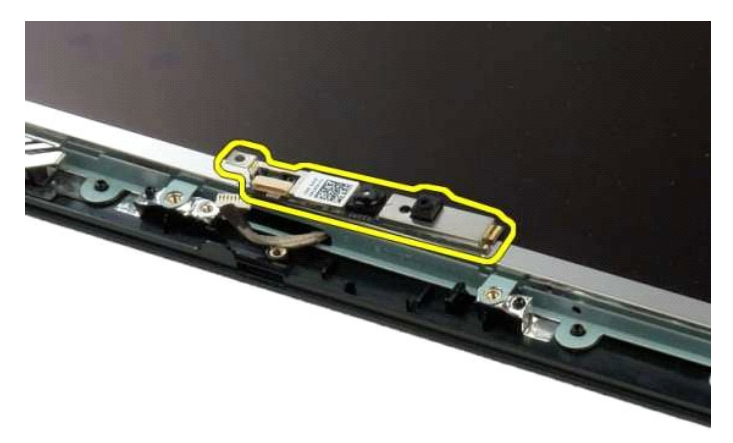

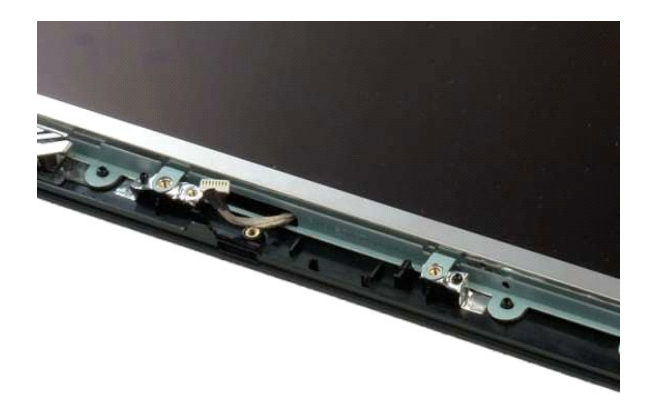

### <span id="page-19-0"></span>**Panty sestavy displeje Servisní příručka Dell™ Vostro™ 1320**

VAROVANI: Před manipulací uvnitř počítače si přečtěte bezpečnostní informace dodané s počítačem. Další informace o bezpečnosti a ověřených<br>postupech naleznete na stránce s informacemi o dodržování souladu s regulačními nař

# **Vyjmutí pantů sestavy displeje**

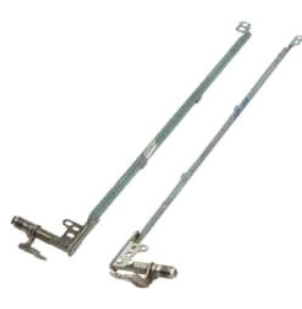

- 
- 
- 
- 1. Postupujte podle pokynů v části P<u>[řed manipulací uvnitř](file:///C:/data/systems/vos1320/cz/SM/work.htm#before) počítače</u>.<br>2. Vyjměte <u>[sestavu displeje](file:///C:/data/systems/vos1320/cz/SM/td_dsply.htm)</u> z počítače.<br>3. Sejměte <u>rámeček displeje</u> ze sestavy displeje.<br>4. Vyjměte <u>mánič displeje</u> ze sestavy displeje.<br>5. Sejměte

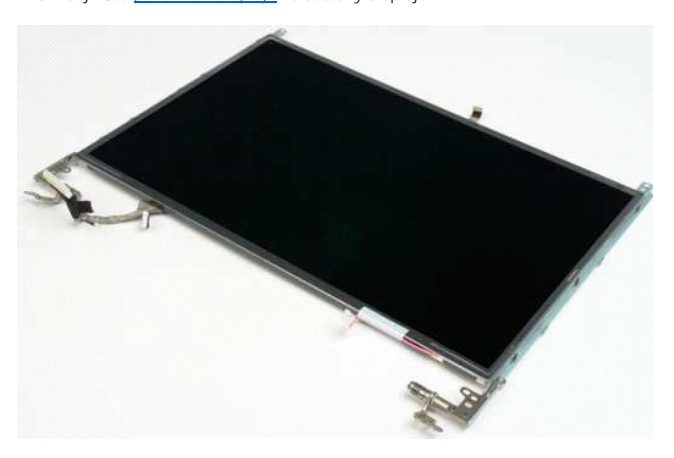

6. Vyšroubujte šest šroubů, kterými jsou připevněny panty k sestavě panelu displeje.

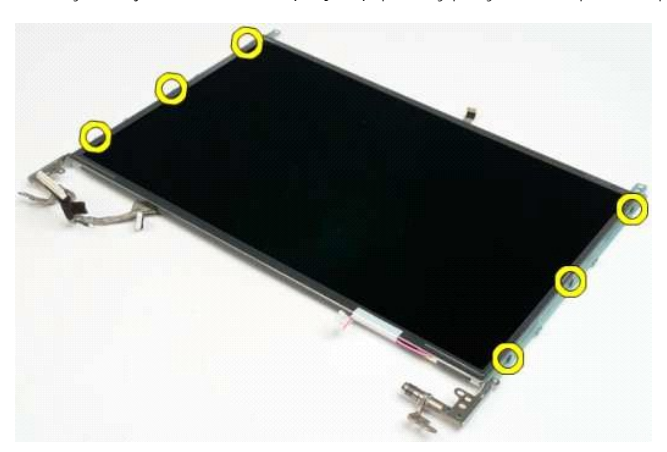

7. Vysuňte panty ze sestavy panelu displeje.

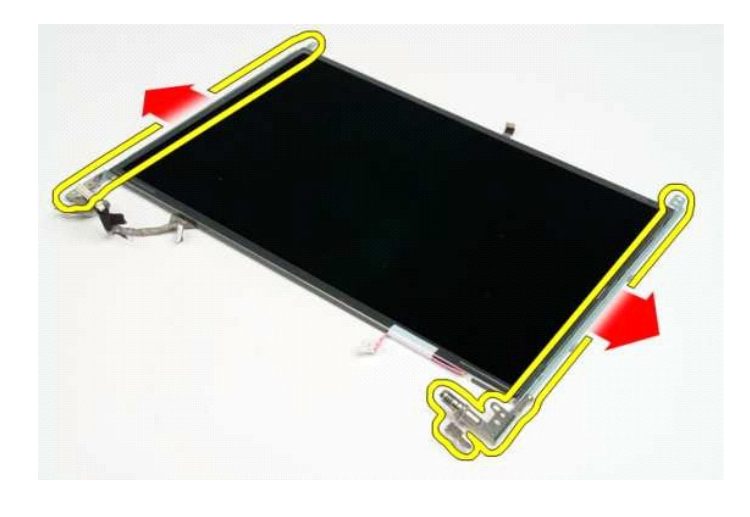

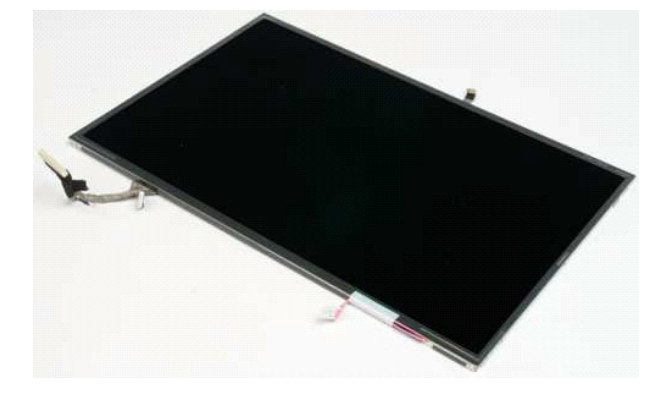

## <span id="page-21-0"></span>**Měnič displeje Servisní příručka Dell™ Vostro™ 1320**

VAROVANI: Před manipulací uvnitř počítače si přečtěte bezpečnostní informace dodané s počítačem. Další informace o bezpečnosti a ověřených<br>postupech naleznete na stránce s informacemi o dodržování souladu s regulačními nař

# **Vyjmutí měniče displeje**

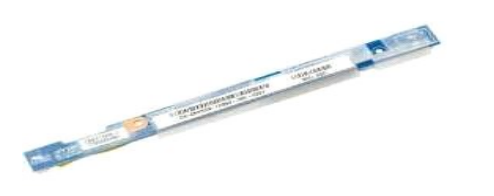

- 1. Postupujte podle pokynů v části <u>P[řed manipulací uvnitř](file:///C:/data/systems/vos1320/cz/SM/work.htm#before) počítače</u>.<br>2. Vyjměte <u>[sestavu displeje](file:///C:/data/systems/vos1320/cz/SM/td_dsply.htm)</u> z počítače.<br>3. Sejměte <u>rámeček displeje</u> z počítače.
- 

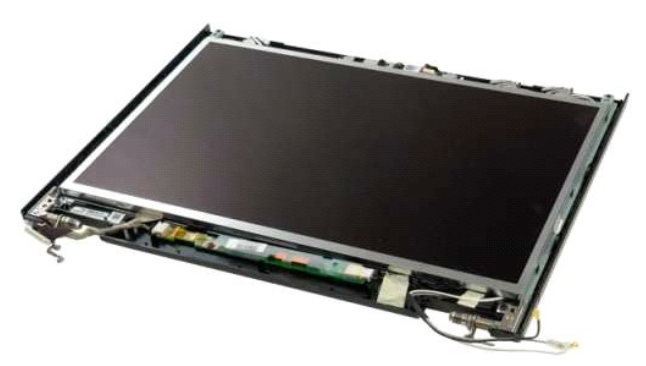

4. Vyšroubujte šroubek, kterým je připevněn měnič displeje k sestavě displeje.

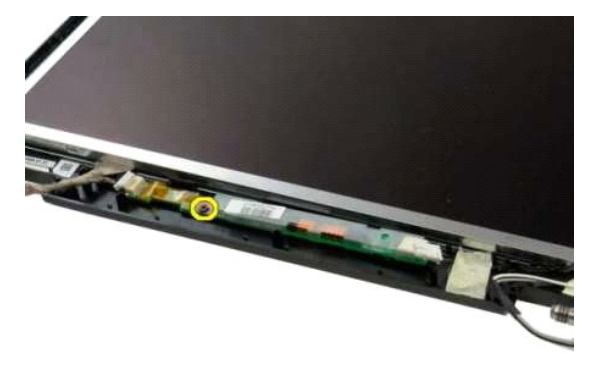

5. Odpojte napájecí kabel měniče od sestavy displeje.

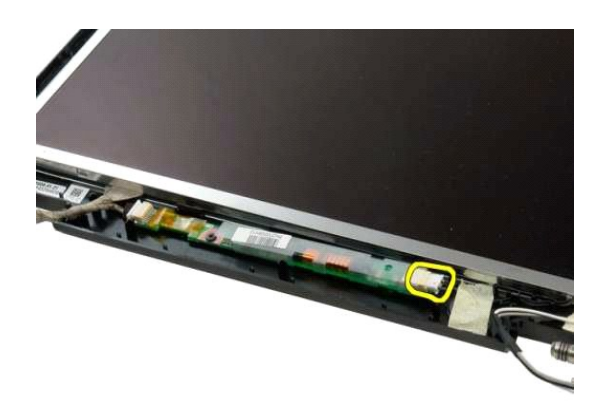

6. Odpojte datový kabel měniče od sestavy displeje.

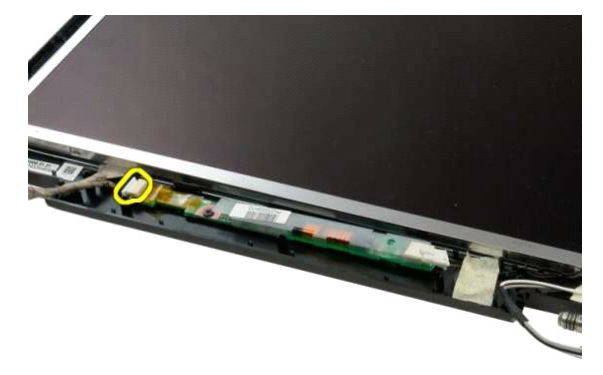

7. Vyjměte měnič displeje ze sestavy displeje.

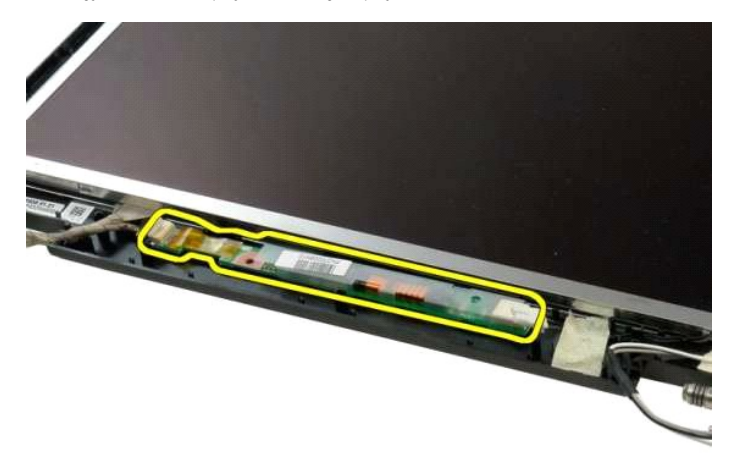

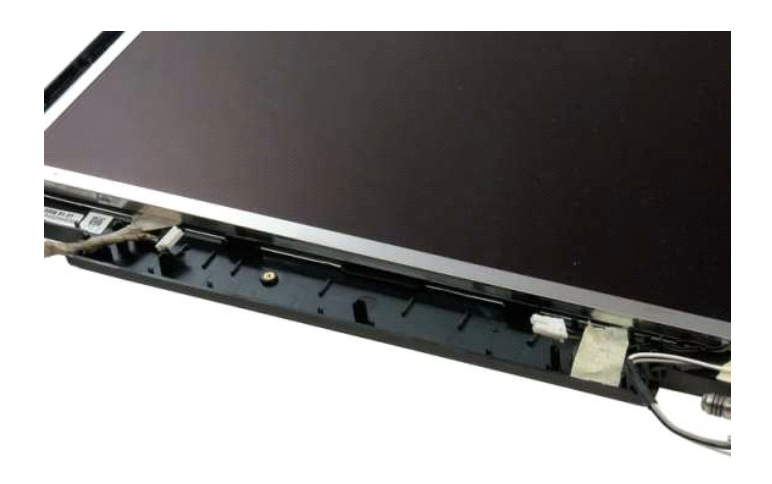

## <span id="page-24-0"></span>**Panel LCD displeje Servisní příručka Dell™ Vostro™ 1320**

VAROVANI: Před manipulací uvnitř počítače si přečtěte bezpečnostní informace dodané s počítačem. Další informace o bezpečnosti a ověřených<br>postupech naleznete na stránce s informacemi o dodržování souladu s regulačními nař

# **Vyjmutí panelu LCD displeje**

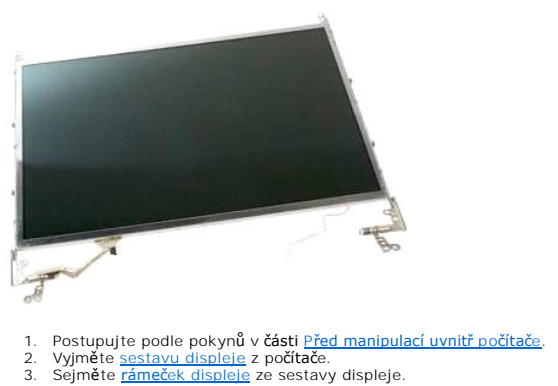

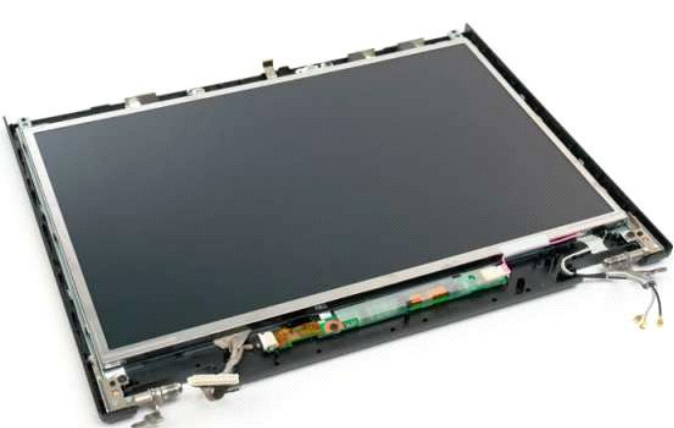

4. Vyšroubujte dva šrouby, kterými je připevněn panel LCD displeje k sestavě displeje.

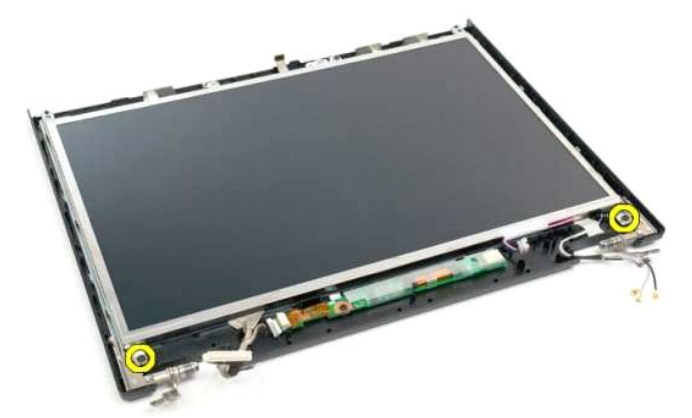

5. Odpojte napájecí kabel od sestavy displeje.

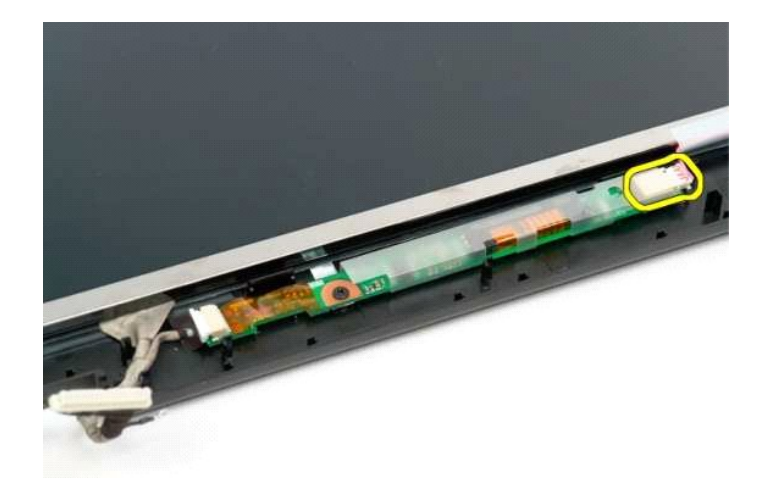

6. Odpojte datový kabel od sestavy displeje.

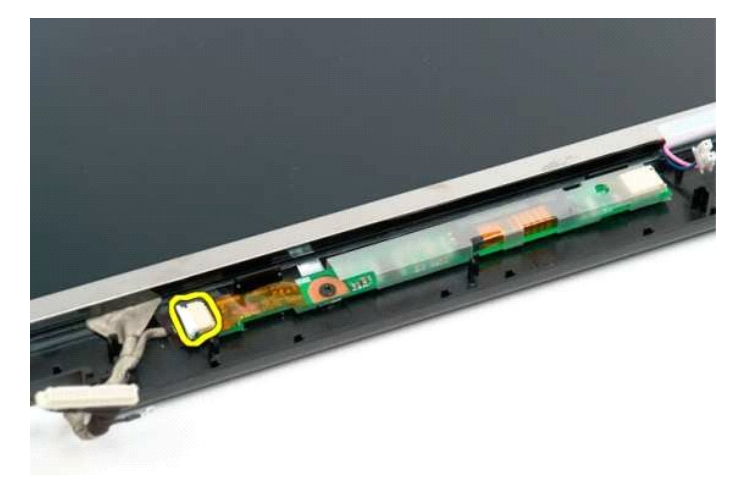

7. Vyjměte LCD displej ze sestavy displeje.

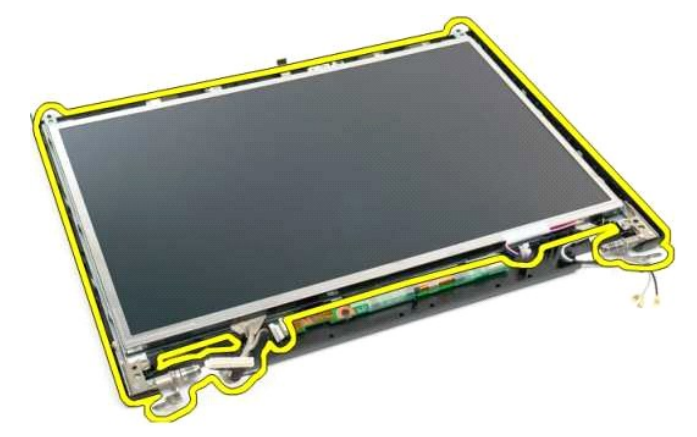

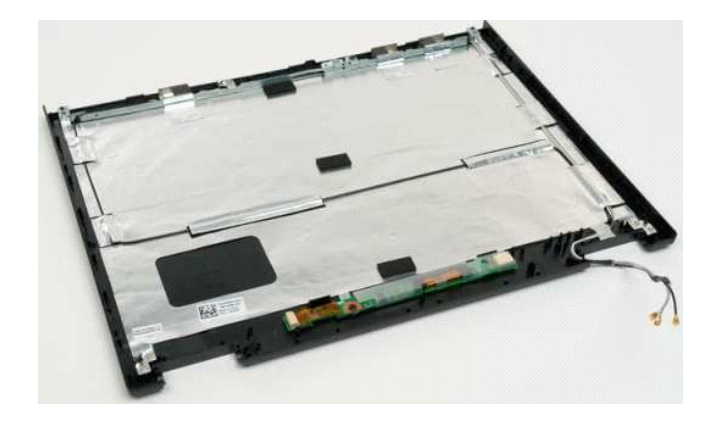

### <span id="page-27-0"></span>**Sestava displeje Servisní příručka Dell™ Vostro™ 1320**

VAROVANI: Před manipulací uvnitř počítače si přečtěte bezpečnostní informace dodané s počítačem. Další informace o bezpečnosti a ověřených<br>postupech naleznete na stránce s informacemi o dodržování souladu s regulačními nař

# **Vyjmutí sestavy displeje**

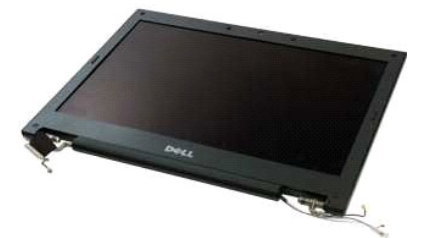

- 1. Postupujte podle pokynů v části <u>P[řed manipulací uvnitř](file:///C:/data/systems/vos1320/cz/SM/work.htm#before) počítače</u>.<br>2. Vyjměte <u>[baterii](file:///C:/data/systems/vos1320/cz/SM/td_batt.htm)</u> z počítače.<br>3. Vyjměte <u>baterii z</u> počítače.<br>4. Vyjměte <u>kryti pantů z</u> počítače.<br>5. Sejměte <u>kidvesnici</u> z počítače.<br>6. Vyjměte <u>k</u>
- 
- 
- 
- 

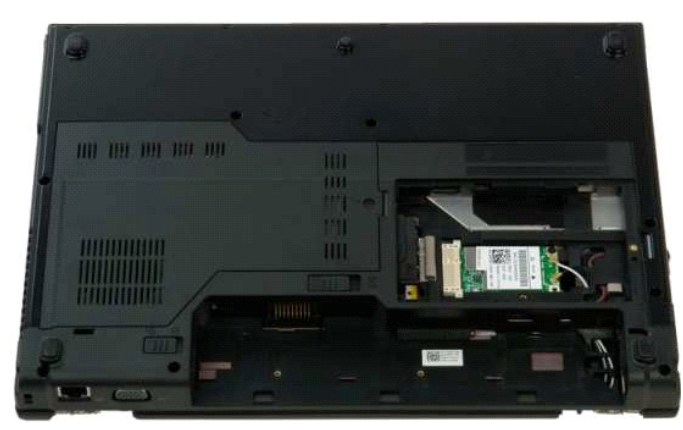

7. Odpojte anténní kabely od karty WLAN.

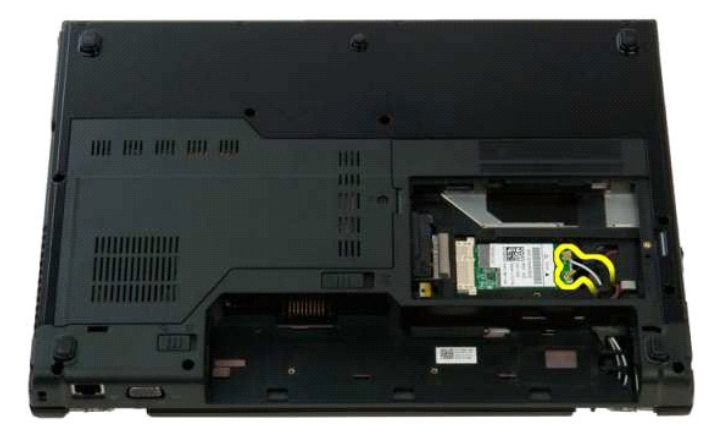

8. Protáhněte anténní kabely systémovou deskou.

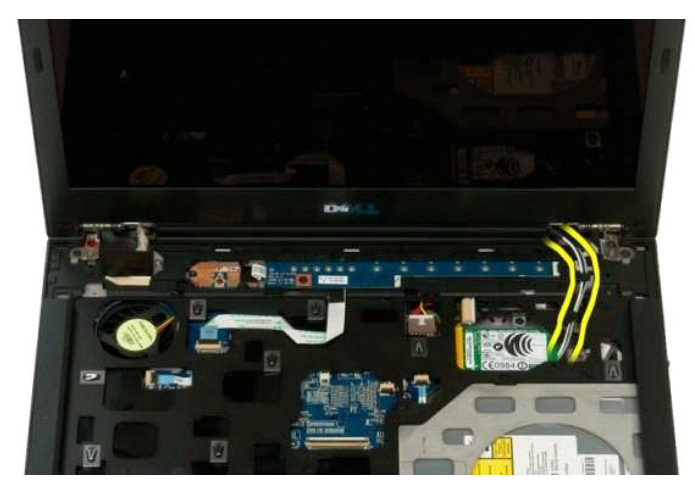

9. Odpojte datový kabel displeje od základní desky.

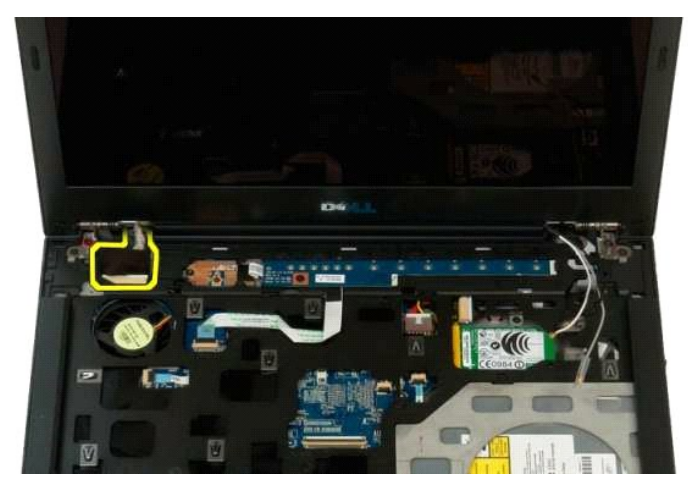

10. Povolte a vyjměte uzemňovací šroub displeje z počítače.

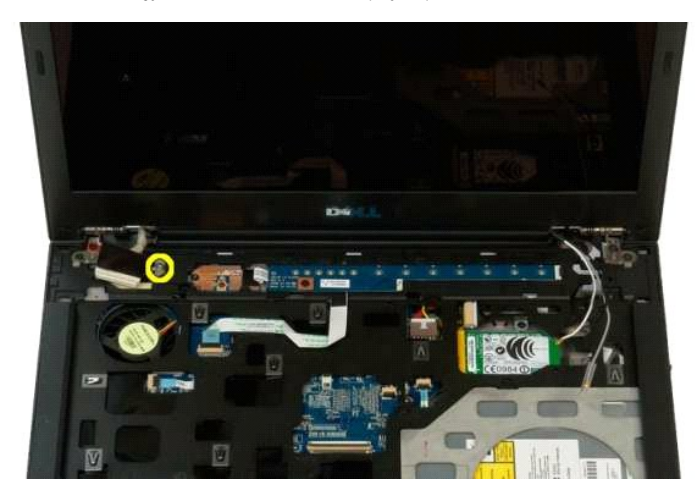

11. Ze spodní části počítače vyšroubujte čtyři šrouby připevňující sestavu displeje.

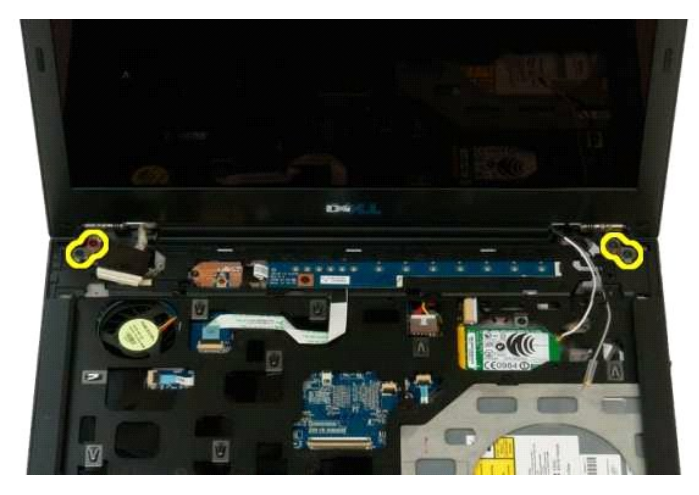

12. Zvedněte a vyjměte sestavu displeje z počítače.

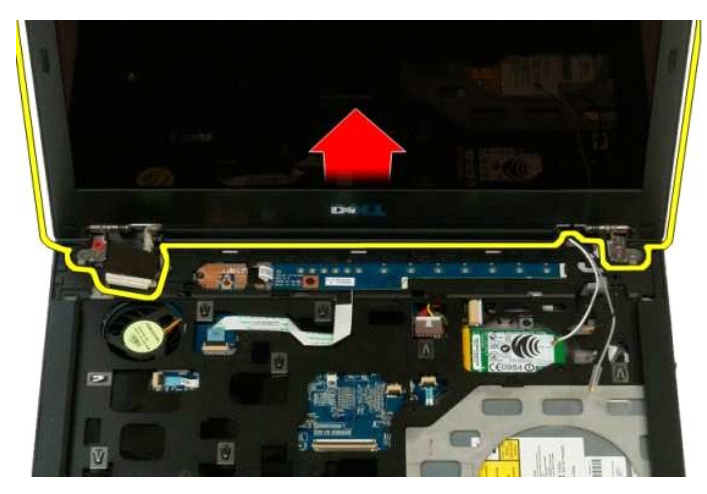

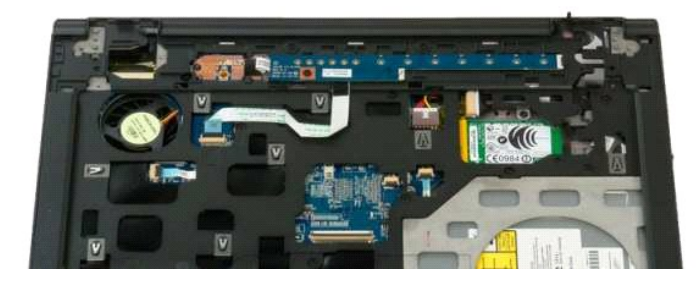

## <span id="page-30-0"></span>**Ventilátor**

**Servisní příručka Dell™ Vostro™ 1320**

VAROVANI: Před manipulací uvnitř počítače si přečtěte bezpečnostní informace dodané s počítačem. Další informace o bezpečnosti a ověřených<br>postupech naleznete na stránce s informacemi o dodržování souladu s regulačními nař

# **Vyjmutí ventilátoru**

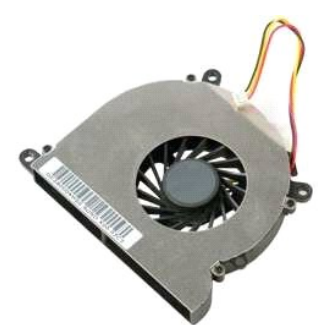

1. Postupujte podle pokynů v části <u>P[řed manipulací uvnitř](file:///C:/data/systems/vos1320/cz/SM/work.htm#before) počítače</u>.<br>2. Vyjměte <u>[baterii](file:///C:/data/systems/vos1320/cz/SM/td_batt.htm) z p</u>očítače.<br>3. Sejměte <u>[krycí panel](file:///C:/data/systems/vos1320/cz/SM/td_ppan.htm)</u> z počítače.

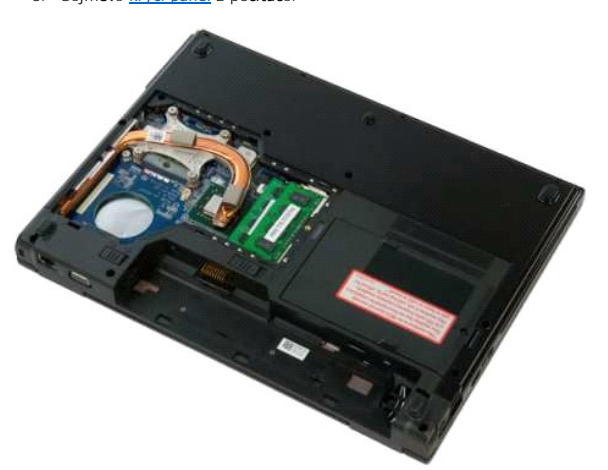

4. Odpojte kabel ventilátoru od systémové desky.

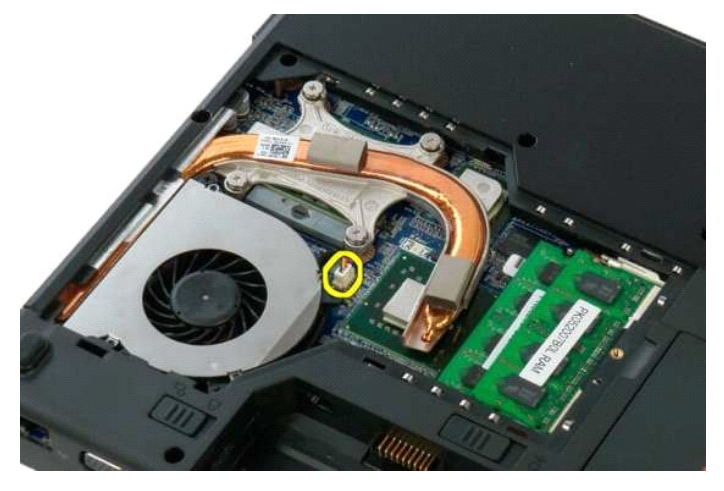

5. Vyšroubujte dva šrouby připevňující ventilátor k počítači.

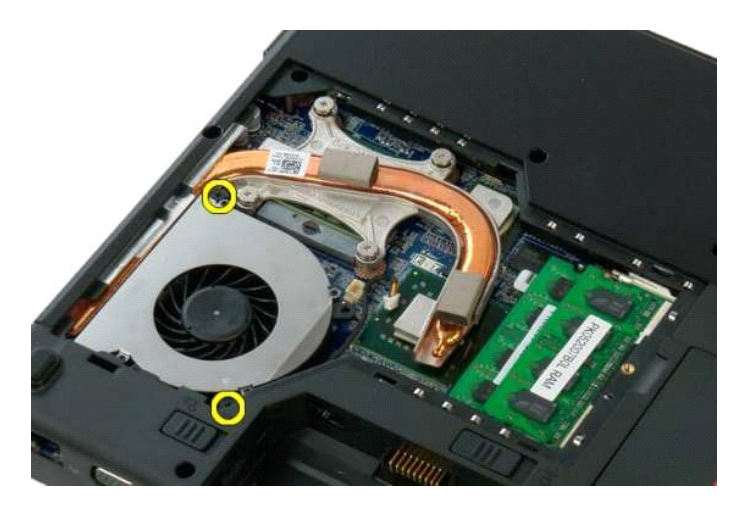

6. Zvedněte ventilátor a vyjměte ho z počítače.

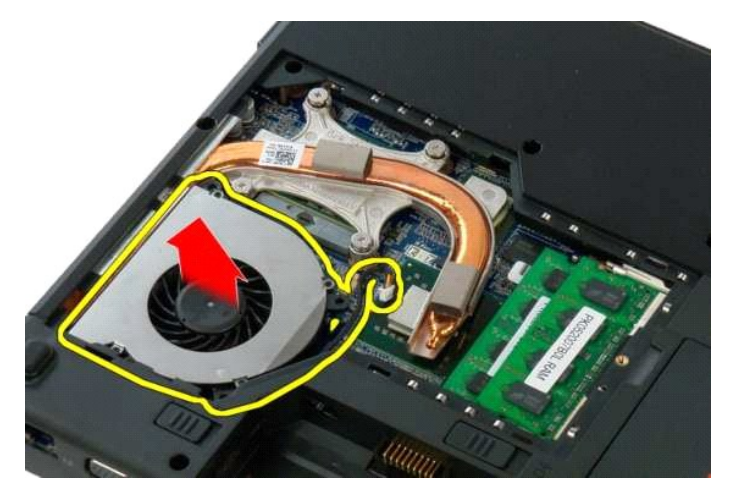

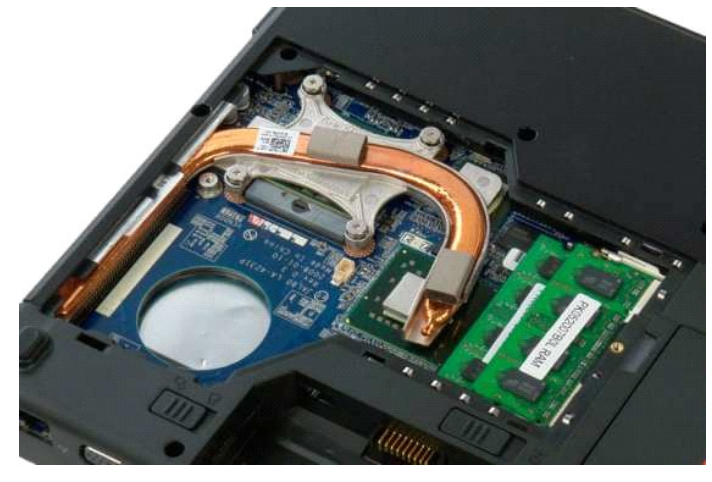

## <span id="page-32-0"></span>**Čtečka otisků prstů Servisní příručka Dell™ Vostro™ 1320**

VAROVANI: Před manipulací uvnitř počítače si přečtěte bezpečnostní informace dodané s počítačem. Další informace o bezpečnosti a ověřených<br>postupech naleznete na stránce s informacemi o dodržování souladu s regulačními nař

# **Vyjmutí čtečky otisků prstů**

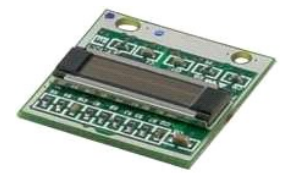

- 1. Postupujte podle pokynů v části <u>P[řed manipulací uvnitř](file:///C:/data/systems/vos1320/cz/SM/work.htm#before) počítače</u>.<br>2. Vyjměte <u>bateril</u> z počítače.<br>3. Vyjměte <u>pevný dísk</u> z počítače.<br>4. Vyjměte <u>[kartu bezdrátové sítě](file:///C:/data/systems/vos1320/cz/SM/td_wlan.htm)</u> z počítače.<br>5. Vyjměte <u>[ventilátor](file:///C:/data/systems/vos1320/cz/SM/td_fan.htm)</u> z počítače.<br>
- 
- 
- 
- 
- 
- 

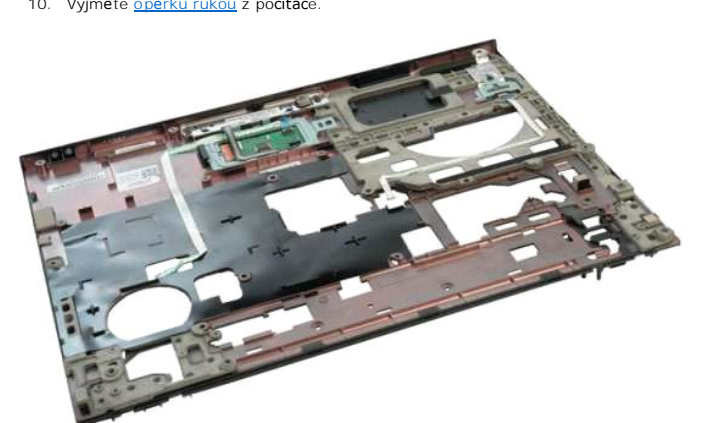

11. Otevřete svorku kabelu čtečky otisků prstů.

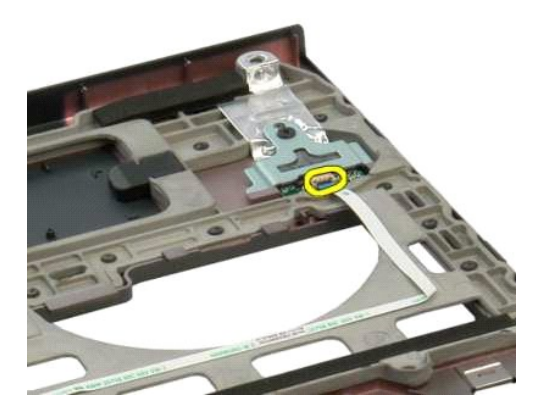

12. Vyjměte kabel čtečky otisků prstů.

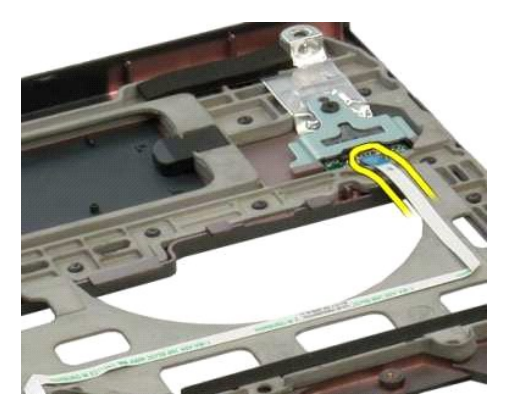

13. Vyšroubujte šroub připevňující držák čtečky otisků prstů k šasi počítače.

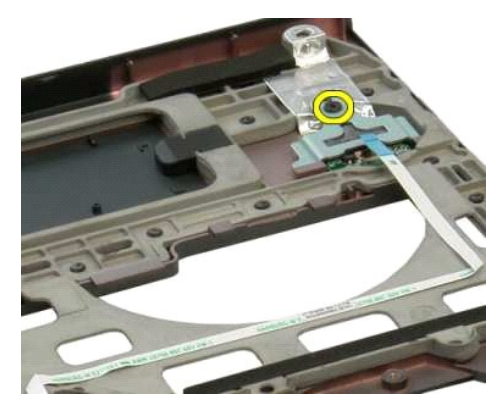

14. Vyjměte držák čtečky otisků prstů.

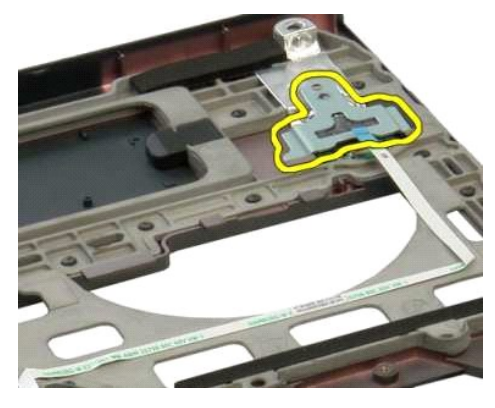

15. Vyjměte čtečku otisků prstů z opěrky rukou.

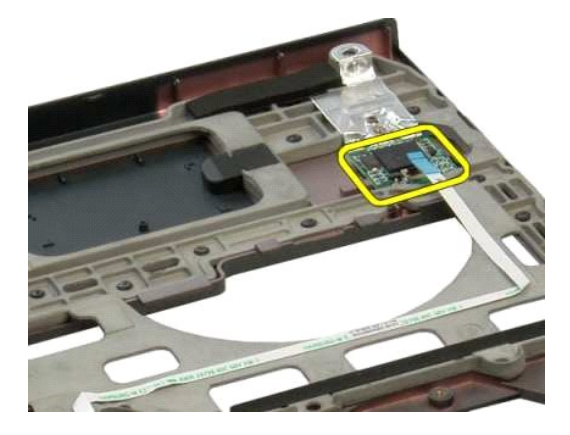

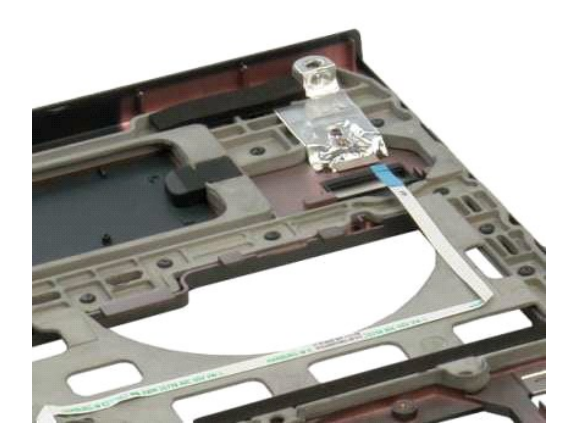

## <span id="page-35-0"></span>**Kryt pantů Servisní příručka Dell™ Vostro™ 1320**

VAROVANI: Před manipulací uvnitř počítače si přečtěte bezpečnostní informace dodané s počítačem. Další informace o bezpečnosti a ověřených<br>postupech naleznete na stránce s informacemi o dodržování souladu s regulačními nař

## **Sejmutí krytu pantů**

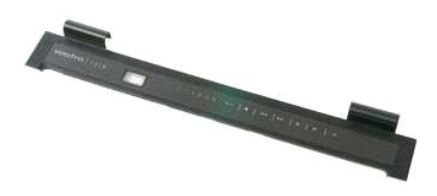

1. Postupujte podle pokynů v <mark>části <u>P[řed manipulací uvnitř](file:///C:/data/systems/vos1320/cz/SM/work.htm#before) počítače</u>.<br>2. Vyjměte <u>[baterii](file:///C:/data/systems/vos1320/cz/SM/td_batt.htm)</u> z počítače.</mark>

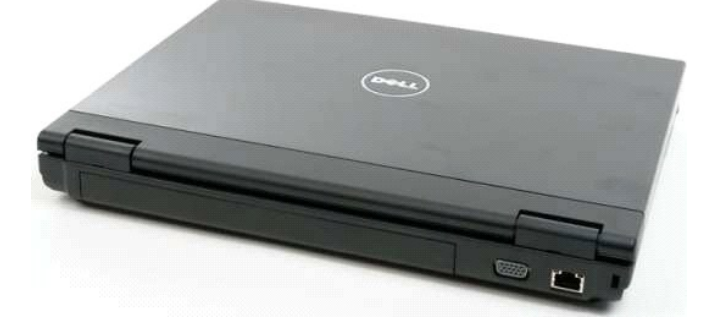

3. Plastovým hrotem jemně vypačte zadní stranu krytu pantů směrem od základny počítače.

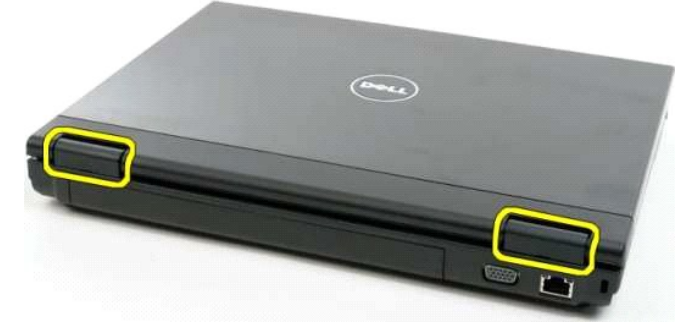

4. Začněte na pravé straně a postupně oddělte kryt pantů od základny počítače.

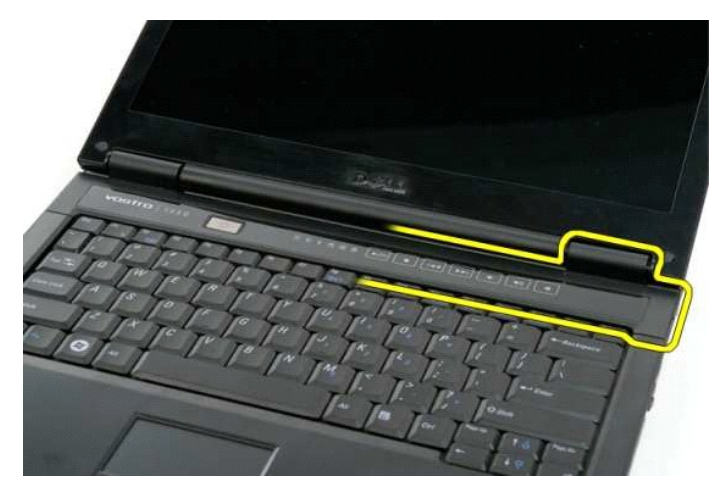

5. Pokračujte v oddělování krytu pantů od počítače směrem zprava doleva a kryt pantů sundejte.

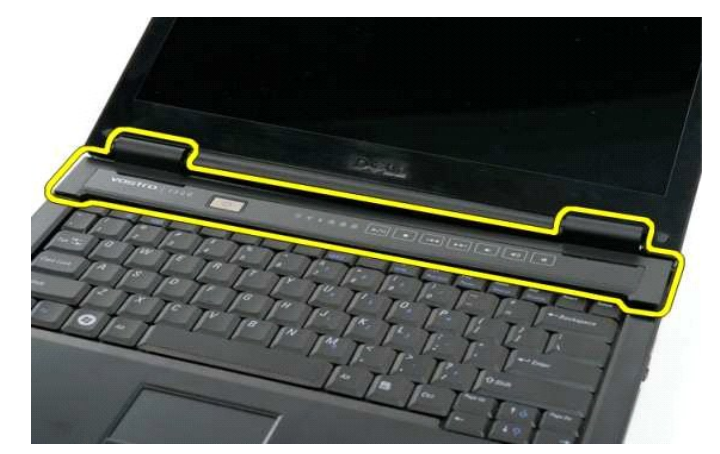

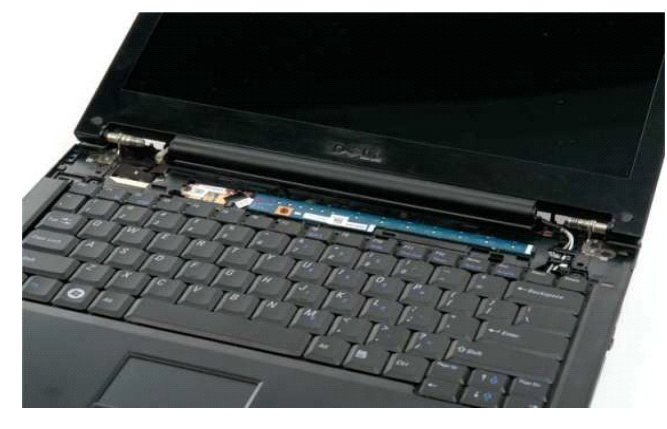

## <span id="page-37-0"></span>**Pevný disk**

**Servisní příručka Dell™ Vostro™ 1320**

VAROVANI: Před manipulací uvnitř počítače si přečtěte bezpečnostní informace dodané s počítačem. Další informace o bezpečnosti a ověřených<br>postupech naleznete na stránce s informacemi o dodržování souladu s regulačními nař

# **Vyjmutí pevného disku**

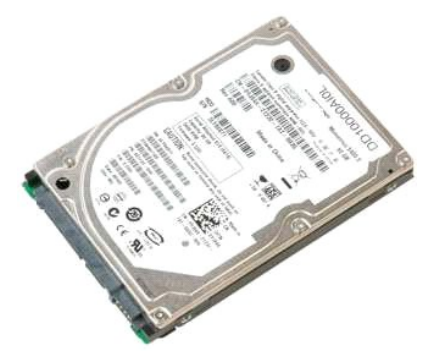

1. Postupujte podle pokynů v <mark>části <u>P[řed manipulací uvnitř](file:///C:/data/systems/vos1320/cz/SM/work.htm#before) počítače</u>.<br>2. Vyjměte <u>[baterii](file:///C:/data/systems/vos1320/cz/SM/td_batt.htm)</u> z počítače.</mark>

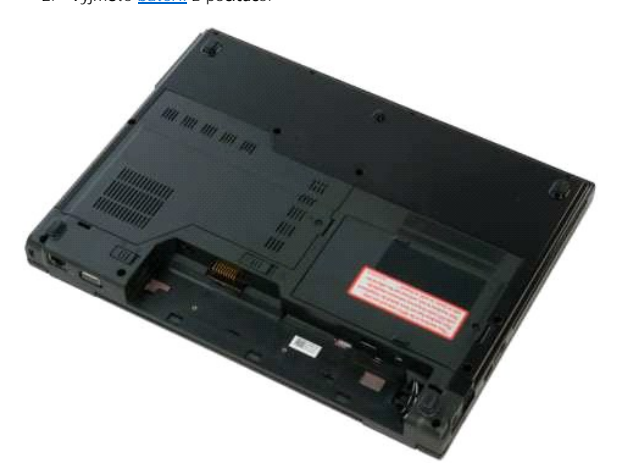

3. Povolte šroub, kterým je krycí panel pevného disku připevněn k základně počítače.

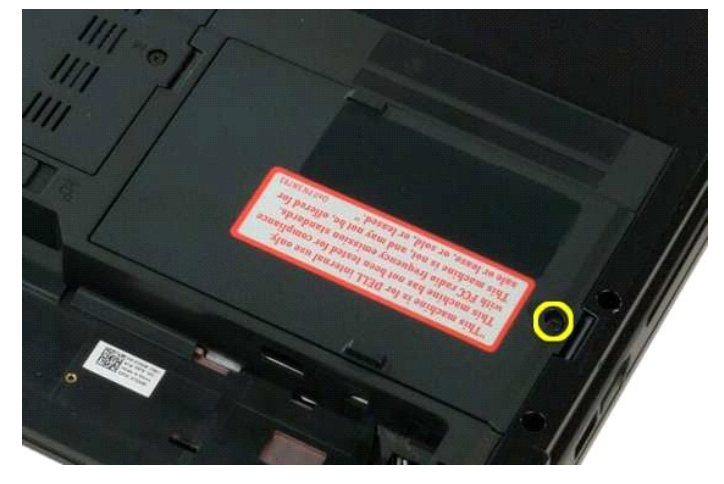

4. Zvedněte krycí panel pevného disku.

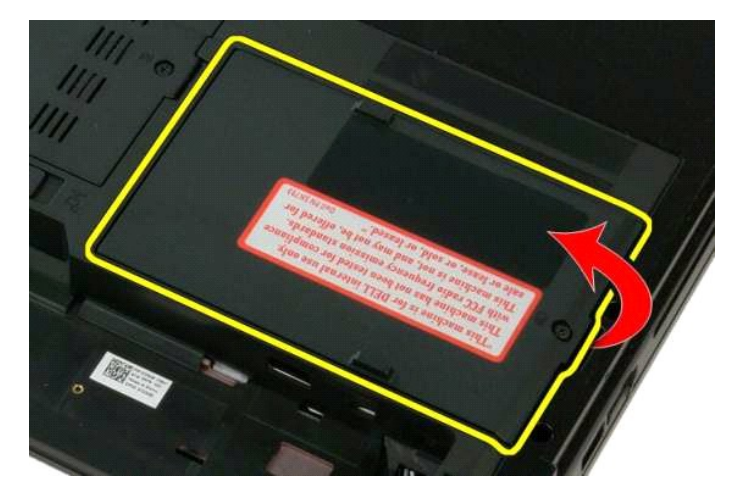

5. Vyjměte krycí panel pevného disku z počítače.

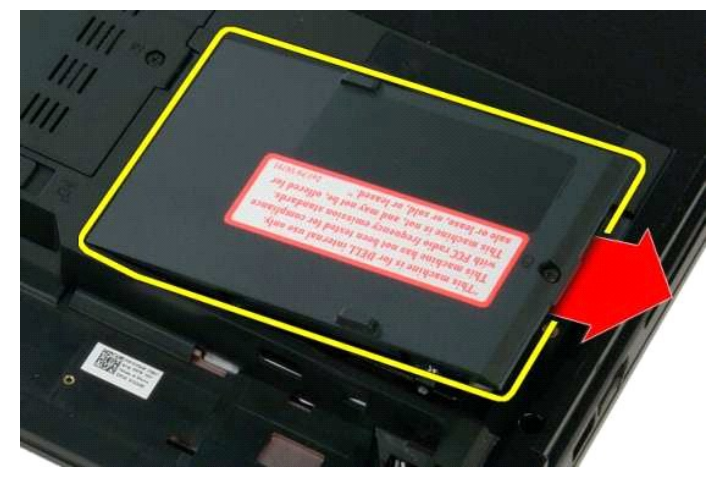

6. Posuňte pevný disk směrem k pravé straně počítače a odpojte ho od konektoru.

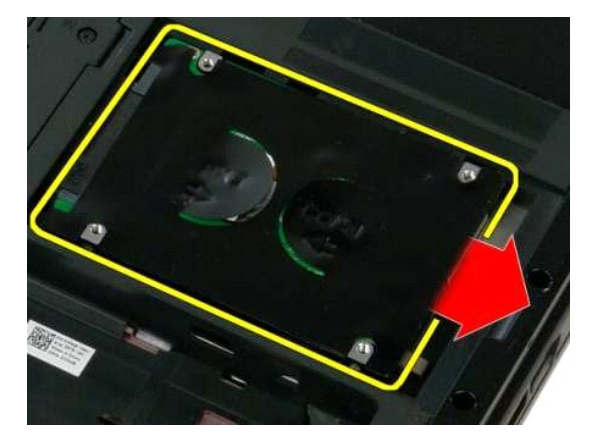

7. Zvedněte pevný disk a vyjměte ho z počítače.

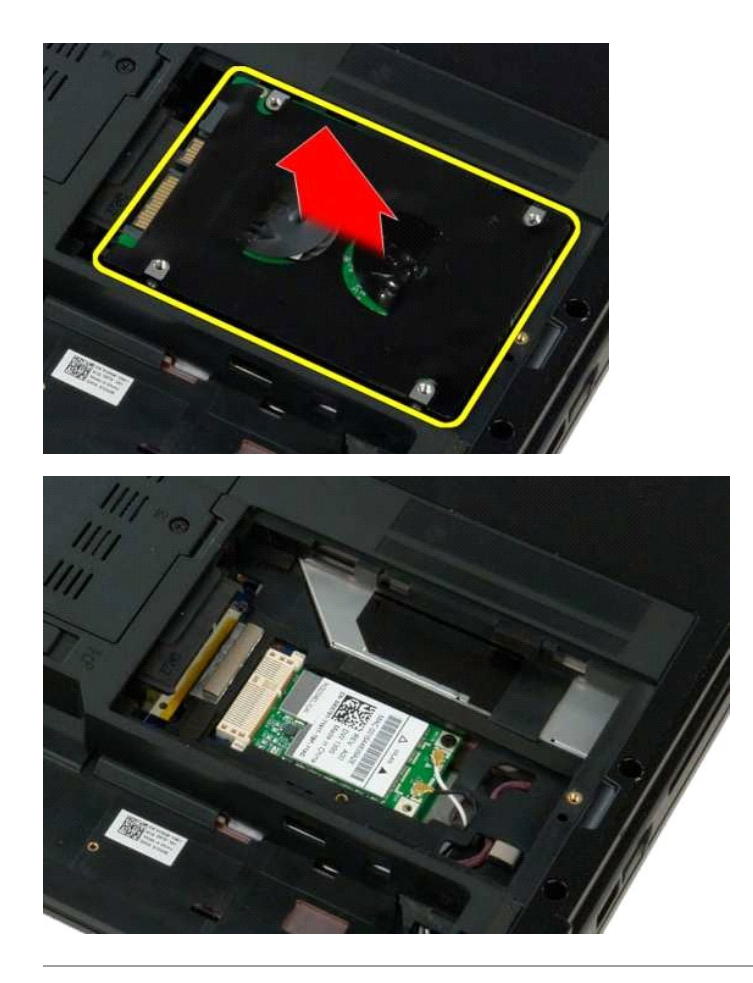

## <span id="page-40-0"></span>**Klávesnice**

**Servisní příručka Dell™ Vostro™ 1320**

VAROVANI: Před manipulací uvnitř počítače si přečtěte bezpečnostní informace dodané s počítačem. Další informace o bezpečnosti a ověřených<br>postupech naleznete na stránce s informacemi o dodržování souladu s regulačními nař

# **Vyjmutí klávesnice**

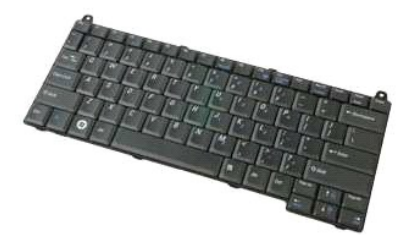

- 1. Postupujte podle pokynů v části <u>P[řed manipulací uvnitř](file:///C:/data/systems/vos1320/cz/SM/work.htm#before) počítače</u>.<br>2. Vyjměte <u>[baterii](file:///C:/data/systems/vos1320/cz/SM/td_batt.htm)</u> z počítače.<br>3. Sejměte <u>kryt pantů</u> z počítače.
- 

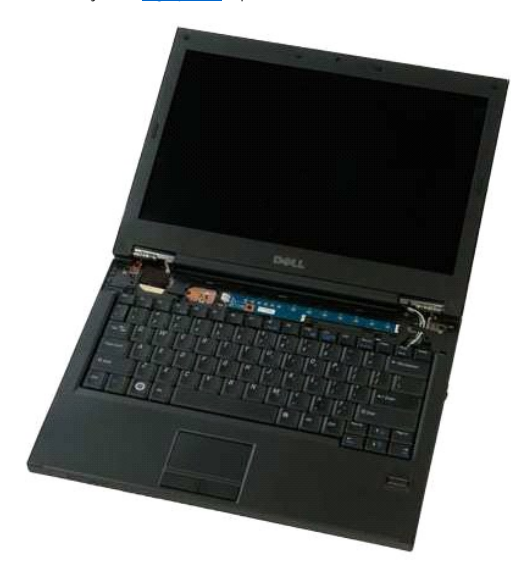

4. Vyšroubujte dva šroubky připevňující klávesnici k počítači.

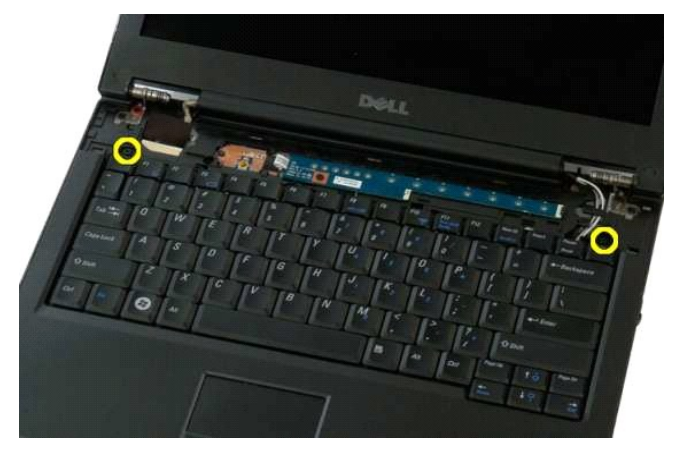

5. Mírně nadzvedněte zadní okraj klávesnice a posuňte klávesnici směrem k zadní straně počítače.

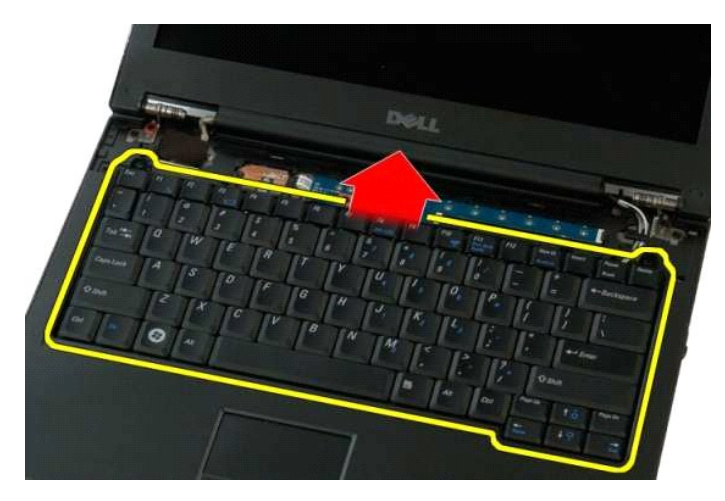

6. Uvolněte svorku datového kabelu klávesnice a uvolněte plochý kabel.

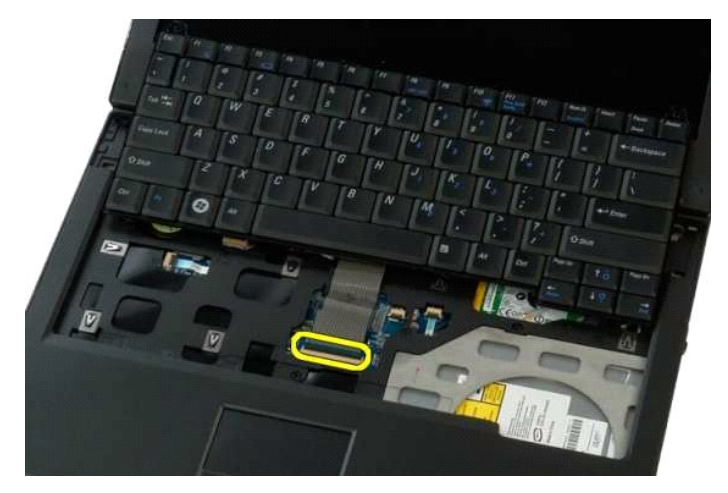

7. Vyjměte datový kabel klávesnice ze spony.

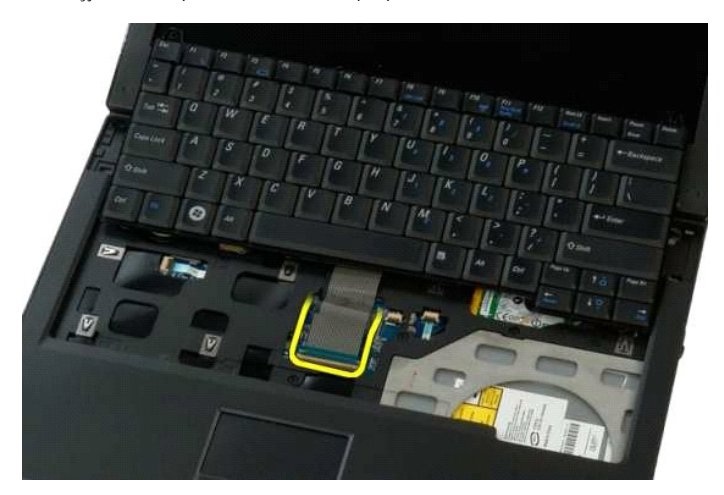

8. Vyjměte klávesnici z počítače.

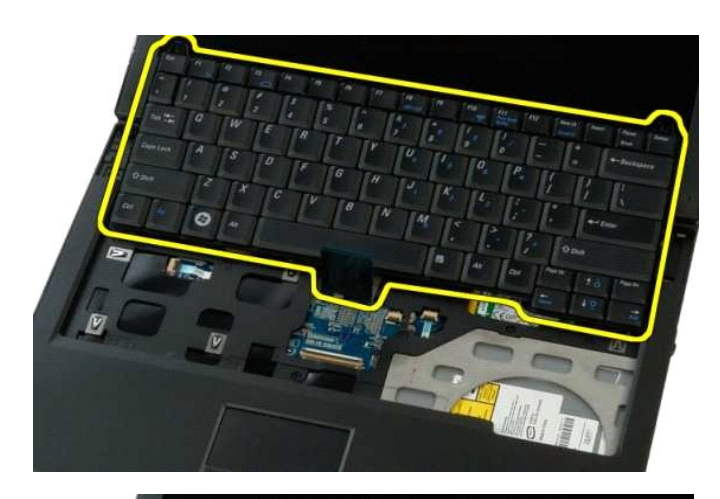

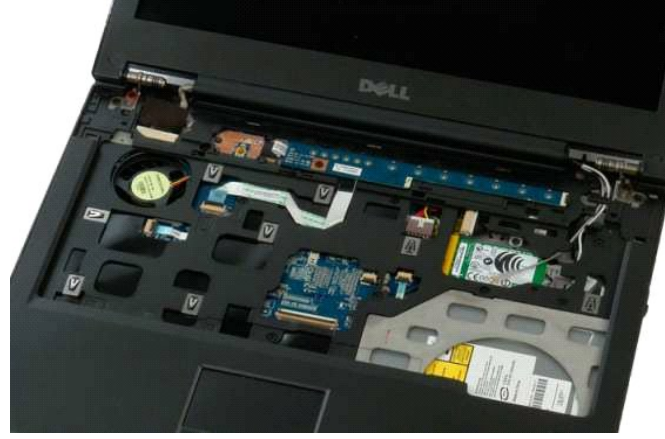

## <span id="page-43-0"></span>**Paměť Servisní příručka Dell™ Vostro™ 1320**

VAROVANI: Před manipulací uvnitř počítače si přečtěte bezpečnostní informace dodané s počítačem. Další informace o bezpečnosti a ověřených<br>postupech naleznete na stránce s informacemi o dodržování souladu s regulačními nař

# **Vyjmutí paměťových modulů**

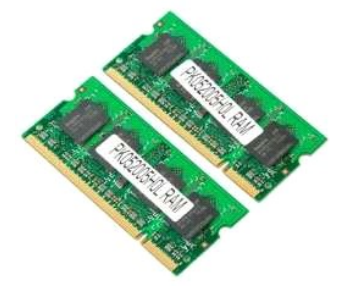

- **POZNAMKA:** DIMM A je modul nejblíže k základní desce. Modul DIMM A lze vyjmout až po vyjmutí modulu DIMM B. Pokud je instalován pouze 1 modul<br>DIMM, musí být vždy instalován do konektoru DIMM A. Pokud je instalován pouze 1
- 1. Postupujte podle pokynů v části <u>P[řed manipulací uvnitř](file:///C:/data/systems/vos1320/cz/SM/work.htm#before) počítače</u>.<br>2. Vyjměte <u>[baterii](file:///C:/data/systems/vos1320/cz/SM/td_batt.htm)</u> z počítače.<br>3. Sejměte <u>[krycí panel](file:///C:/data/systems/vos1320/cz/SM/td_ppan.htm)</u> z počítače.
- 

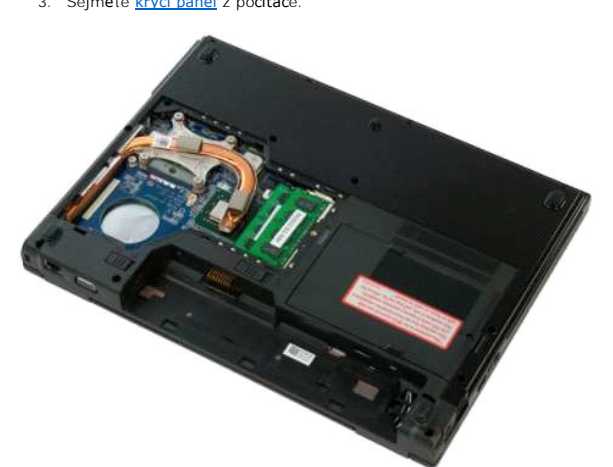

4. U každého paměťového modulu nainstalovaného v počítači prsty jemně roztáhněte zajišťovací spony na obou koncích konektoru paměťového modulu, až modul vyskočí ven.

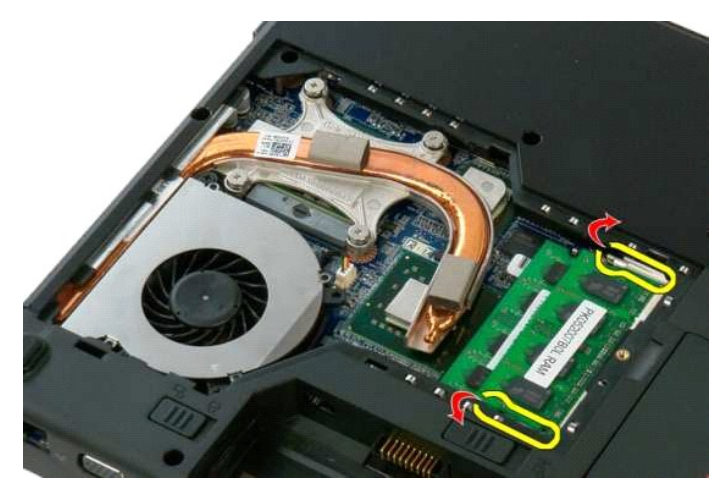

5. Vyjměte paměťový modul z konektoru.

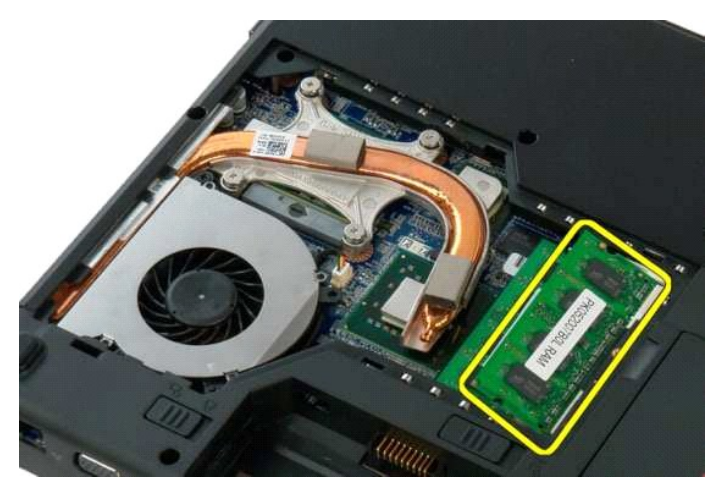

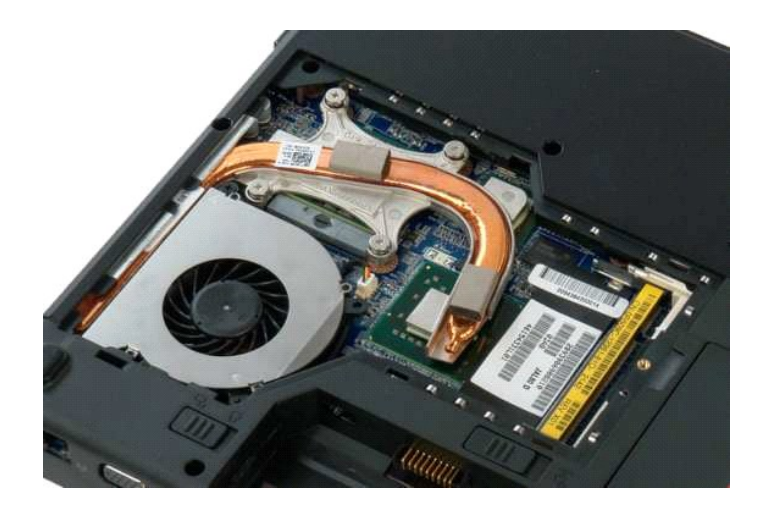

# <span id="page-45-0"></span>**Optická jednotka**

**Servisní příručka Dell™ Vostro™ 1320**

VAROVANI: Před manipulací uvnitř počítače si přečtěte bezpečnostní informace dodané s počítačem. Další informace o bezpečnosti a ověřených<br>postupech naleznete na stránce s informacemi o dodržování souladu s regulačními nař

# **Vyjmutí optické jednotky**

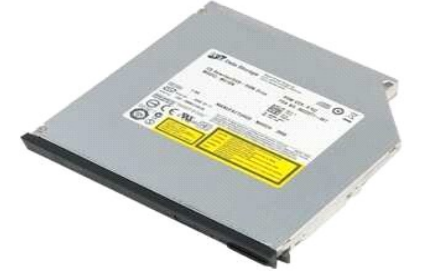

1. Postupujte podle pokynů v <mark>části <u>P[řed manipulací uvnitř](file:///C:/data/systems/vos1320/cz/SM/work.htm#before) počítače</u>.<br>2. Vyjměte <u>[baterii](file:///C:/data/systems/vos1320/cz/SM/td_batt.htm)</u> z počítače.</mark>

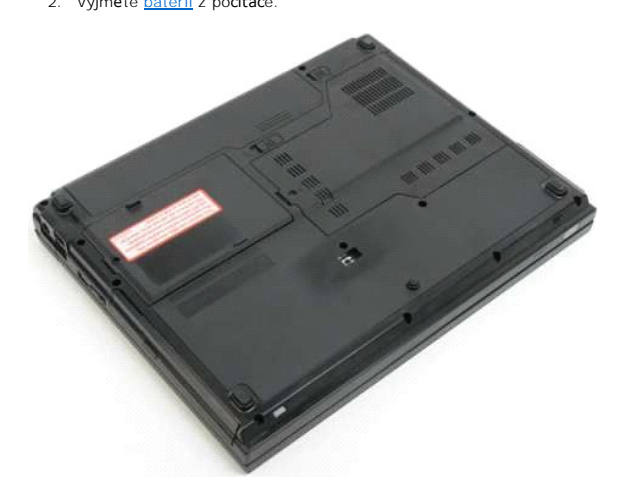

3. Vyšroubujte šroub, kterým je připevněna optická jednotka.

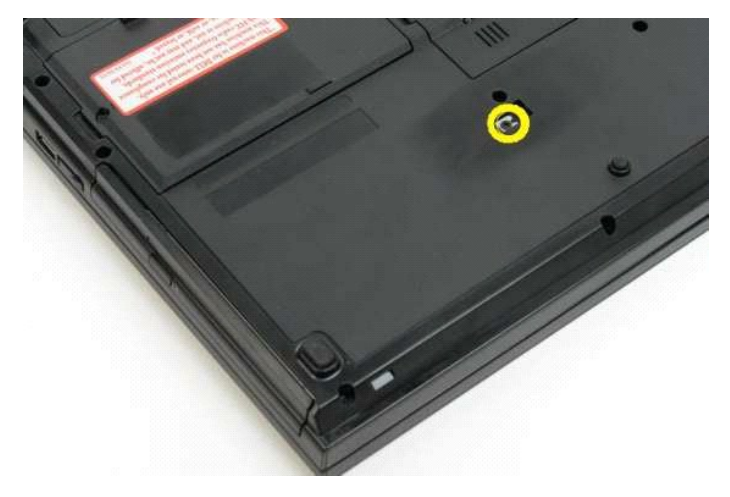

4. Zasuňte plastový hrot do zářezu a opatrně vysuňte optickou jednotku z počítače.

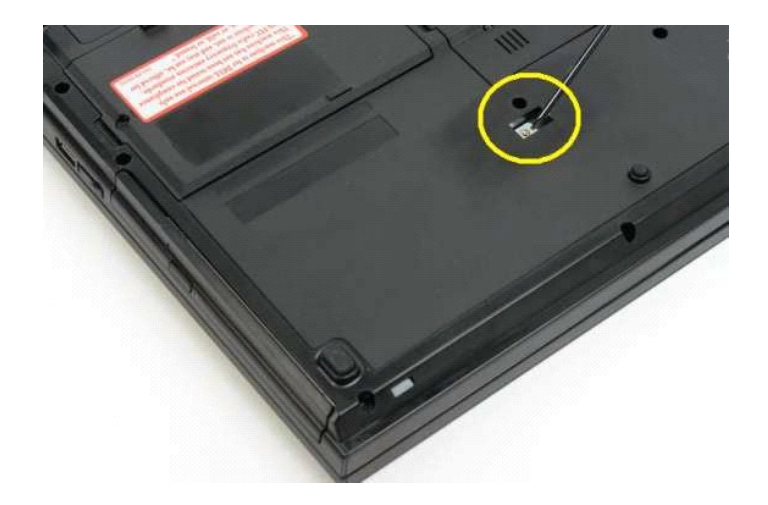

5. Vyjměte optickou jednotku z počítače.

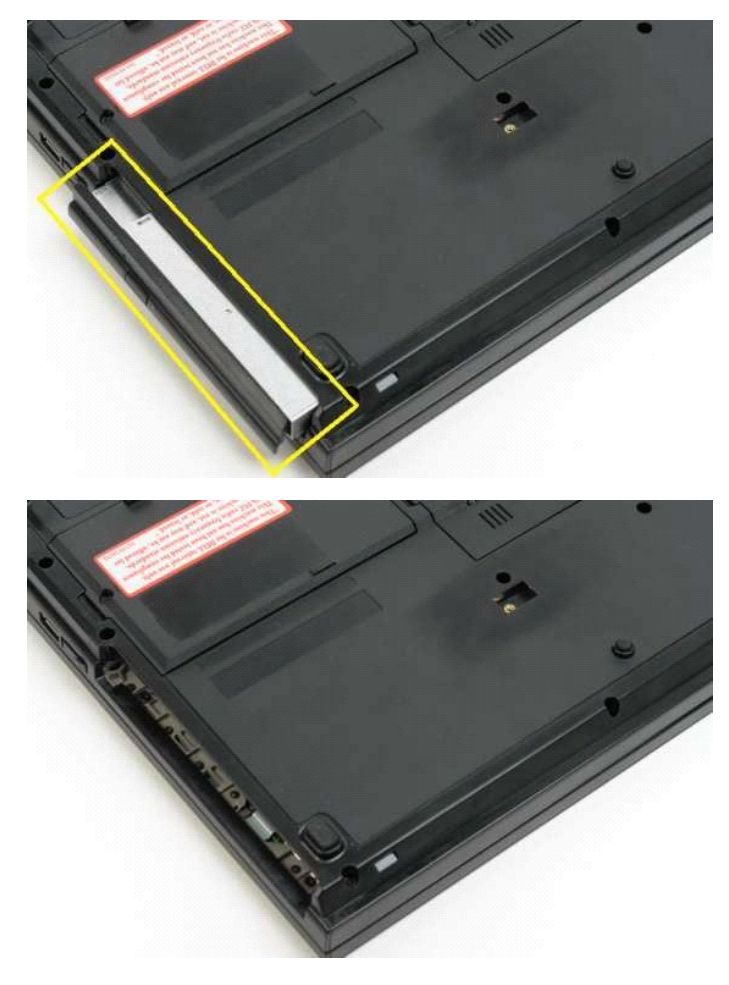

## <span id="page-47-0"></span>**Opěrka rukou Servisní příručka Dell™ Vostro™ 1320**

VAROVANI: Před manipulací uvnitř počítače si přečtěte bezpečnostní informace dodané s počítačem. Další informace o bezpečnosti a ověřených<br>postupech naleznete na stránce s informacemi o dodržování souladu s regulačními nař

# **Vyjmutí opěrky rukou**

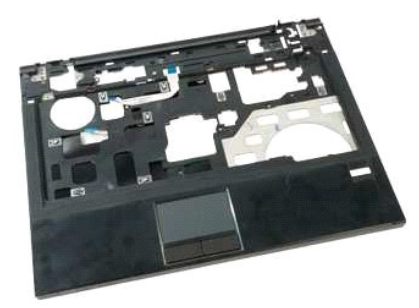

- 1. Postupujte podle pokynů v části <u>P[řed manipulací uvnitř](file:///C:/data/systems/vos1320/cz/SM/work.htm#before) počítače</u>.<br>2. Vyjměte <u>[baterii](file:///C:/data/systems/vos1320/cz/SM/td_batt.htm)</u> z počítače.<br>3. Sejměte <u>[krycí panel](file:///C:/data/systems/vos1320/cz/SM/td_ppan.htm)</u> z počítače.<br>4. Vyjměte <u>[chladi](file:///C:/data/systems/vos1320/cz/SM/td_proc.htm)č</u> z počítače.<br>5. Sejměte <u>kryt paniů</u> z počítače.<br>6. Vyjměte <u>p</u>
- 
- 
- 
- 
- 
- 

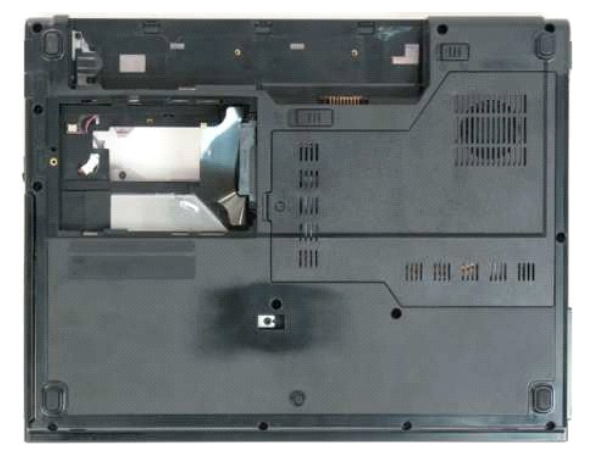

9. Vyšroubujte třináct šroubů opěrky rukou, které připevňují opěrku rukou ke spodní straně počítače.

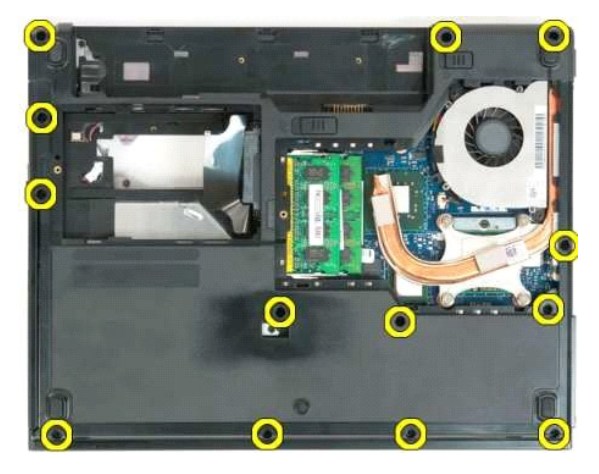

10. Otočte počítač vzhůru nohama a uvolněte svorku datového kabelu čtečky otisků prstů.

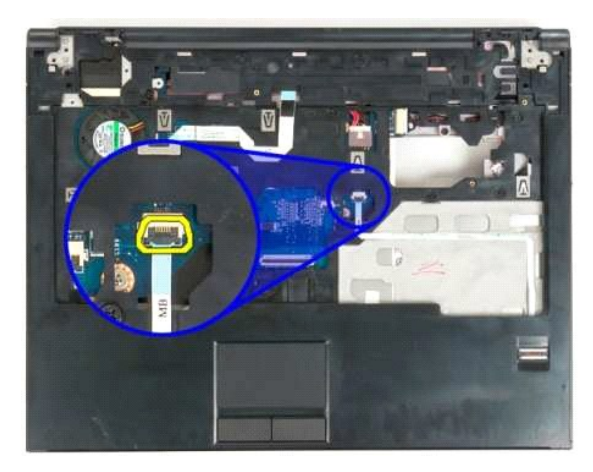

11. Vyjměte datový kabel čtečky otisků prstů ze svorky.

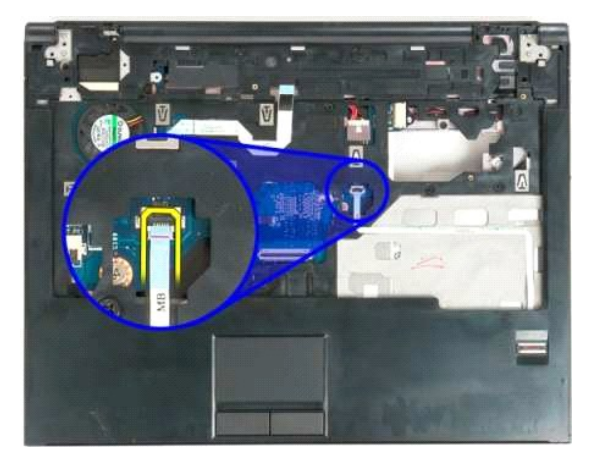

12. Otevřete svorku datového kabelu dotykové destičky.

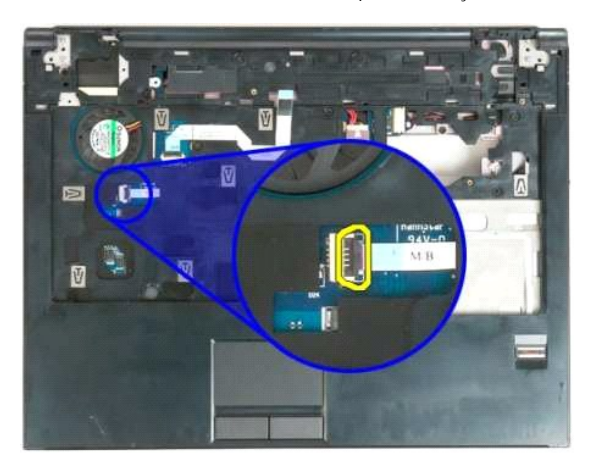

13. Vyjměte datový kabel dotykové destičky ze svorky.

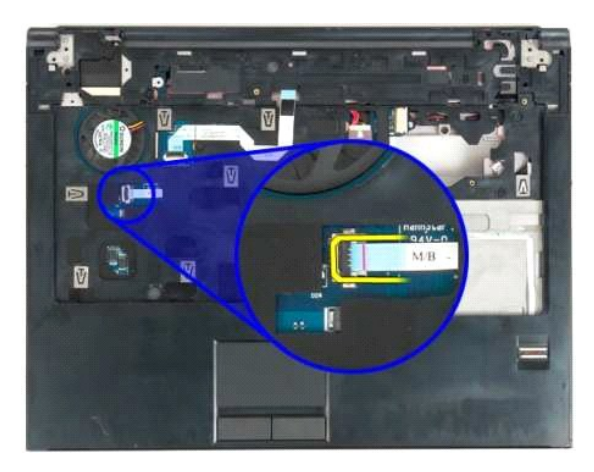

14. Uvolněte svorku datového kabelu desky multimediálních kláves.

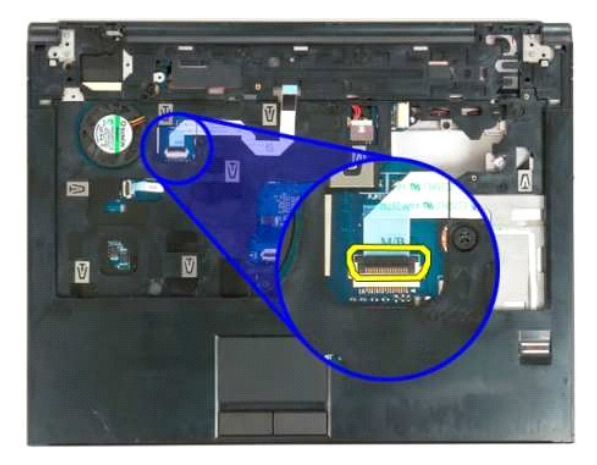

15. Uvolněte datový kabel desky multimediálních kláves ze svorky.

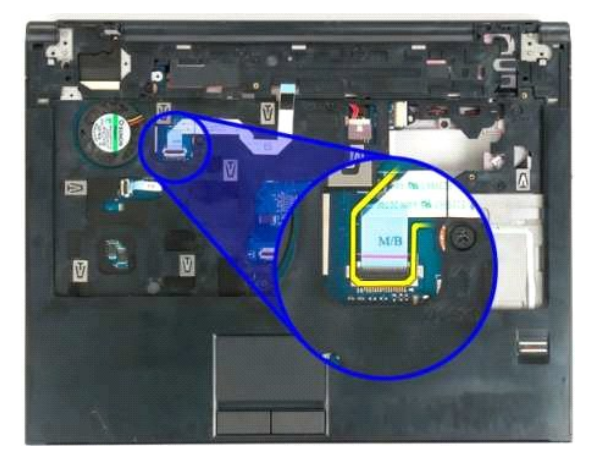

16. Vyšroubujte jedenáct šroubů, které připevňují opěrku rukou k horní straně počítače.

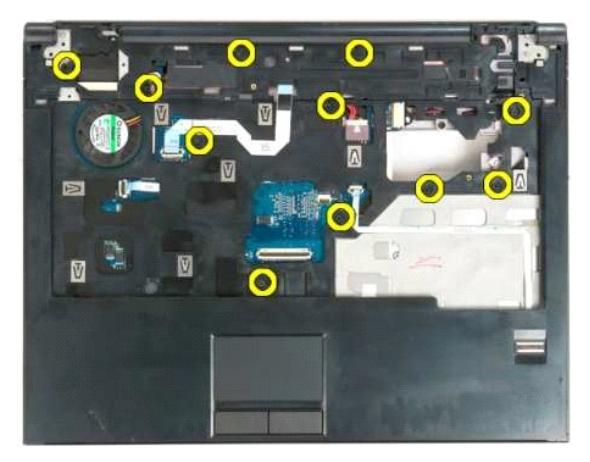

17. Vyjměte opěrku rukou z počítače.

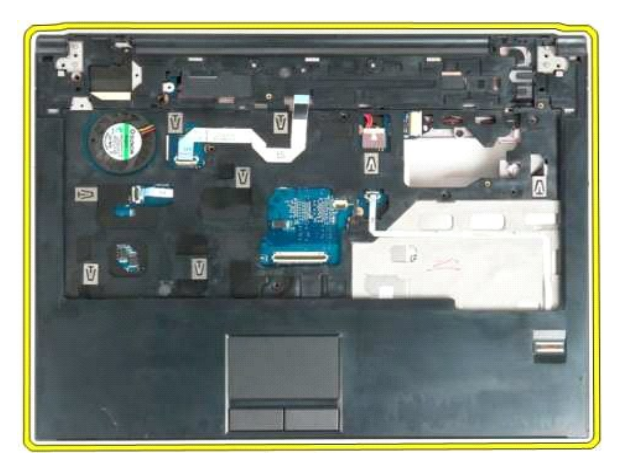

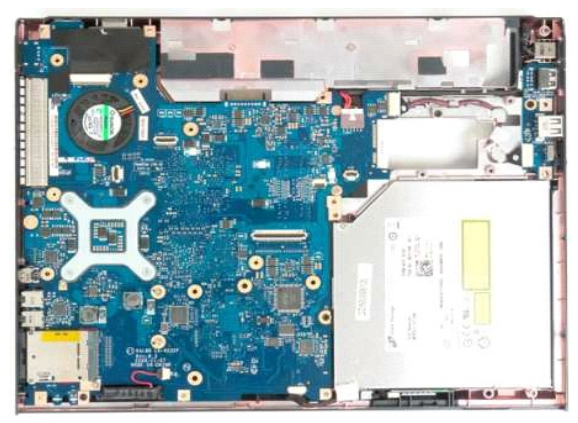

# <span id="page-51-0"></span>**Krycí panel**

**Servisní příručka Dell™ Vostro™ 1320**

VAROVANI: Před manipulací uvnitř počítače si přečtěte bezpečnostní informace dodané s počítačem. Další informace o bezpečnosti a ověřených<br>postupech naleznete na stránce s informacemi o dodržování souladu s regulačními nař

# **Vyjmutí krycího panelu**

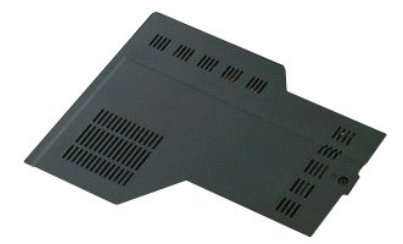

1. Postupujte podle pokynů v <mark>části <u>P[řed manipulací uvnitř](file:///C:/data/systems/vos1320/cz/SM/work.htm#before) počítače</u>.<br>2. Vyjměte <u>[baterii](file:///C:/data/systems/vos1320/cz/SM/td_batt.htm)</u> z počítače.</mark>

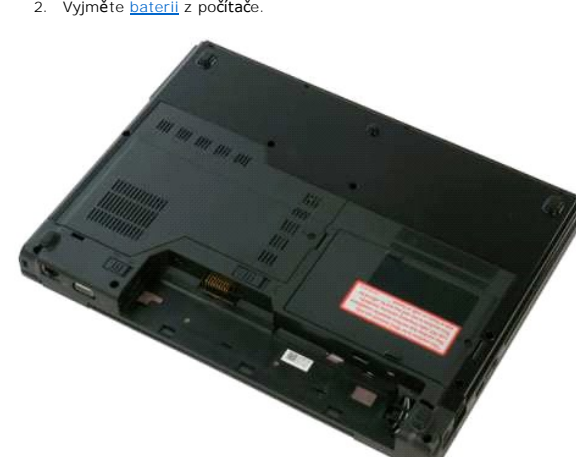

3. Vyšroubujte šroub, který připevňuje krycí panel k počítači.

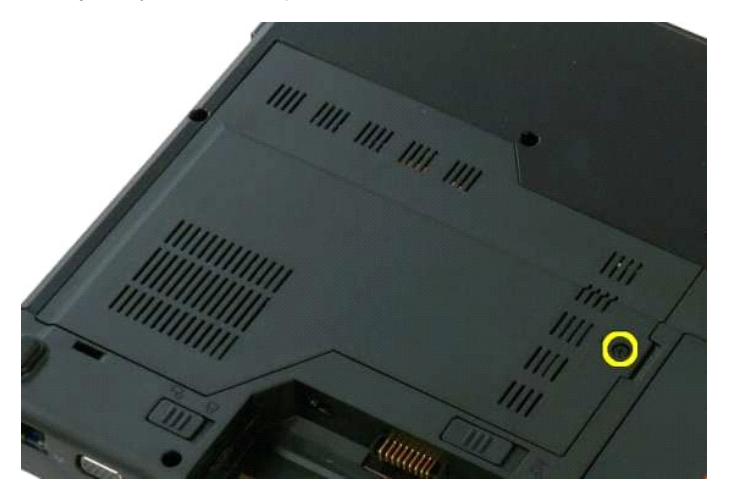

4. Posuňte krycí panel směrem k přední části počítače.

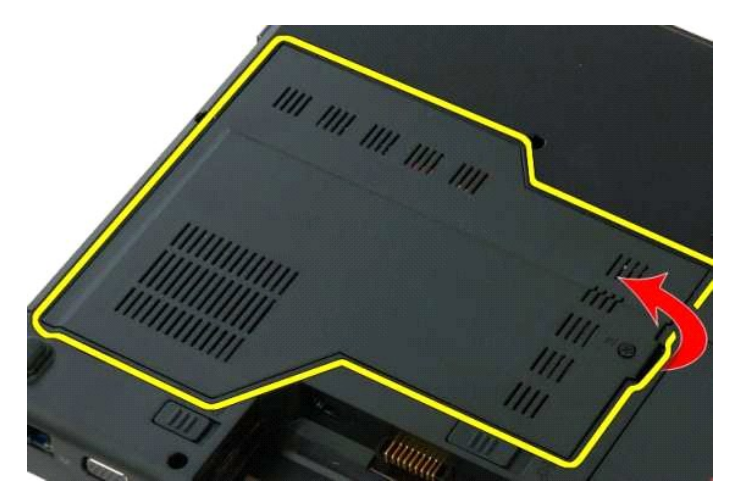

5. Vyjměte krycí panel.

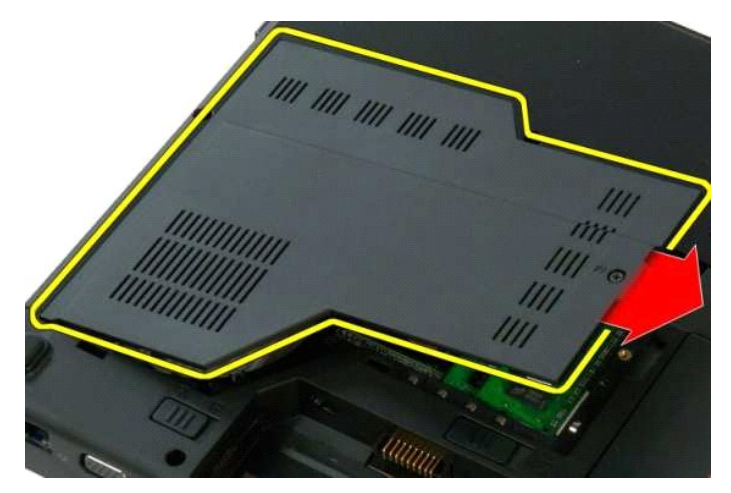

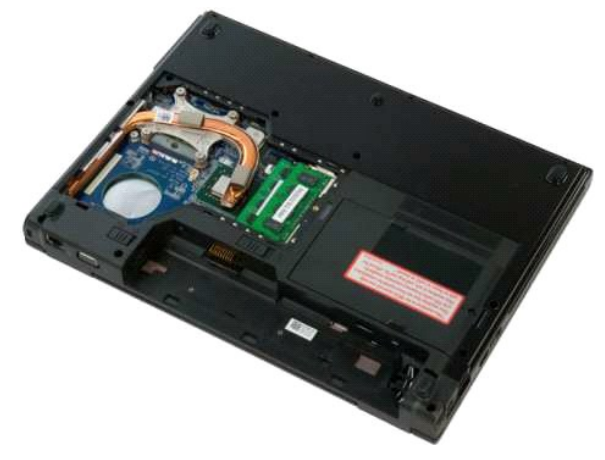

#### <span id="page-53-0"></span>**Chladič a procesor Servisní příručka Dell™ Vostro™ 1320**

VAROVANI: Před manipulací uvnitř počítače si přečtěte bezpečnostní informace dodané s počítačem. Další informace o bezpečnosti a ověřených<br>postupech naleznete na stránce s informacemi o dodržování souladu s regulačními nař

# **Vyjmutí chladiče a procesoru**

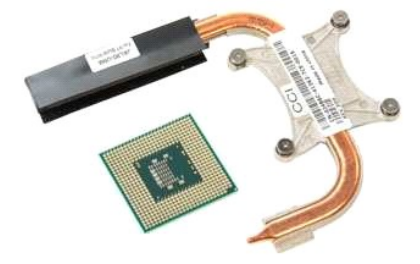

- 1. Postupujte podle pokynů v části <u>P[řed manipulací uvnitř](file:///C:/data/systems/vos1320/cz/SM/work.htm#before) počítače</u>.<br>2. Vyjměte <u>[baterii](file:///C:/data/systems/vos1320/cz/SM/td_batt.htm)</u> z počítače.<br>3. Sejměte <u>[krycí panel](file:///C:/data/systems/vos1320/cz/SM/td_ppan.htm)</u> z počítače.<br>4. Vyjměte <u>[ventilátor](file:///C:/data/systems/vos1320/cz/SM/td_fan.htm)</u> z počítače.
- 
- 

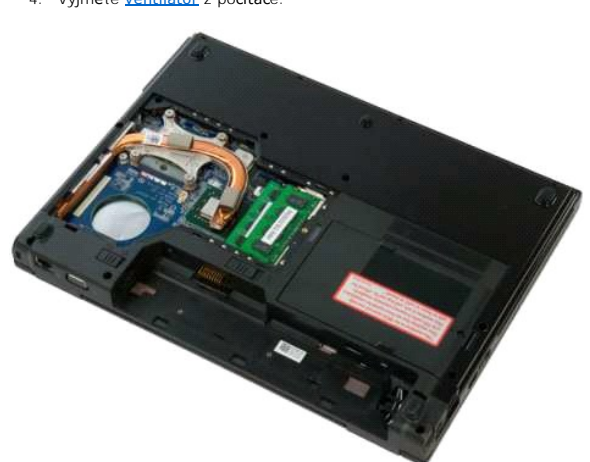

5. Povolte čtyři šroubky, které připevňují chladič k počítači.

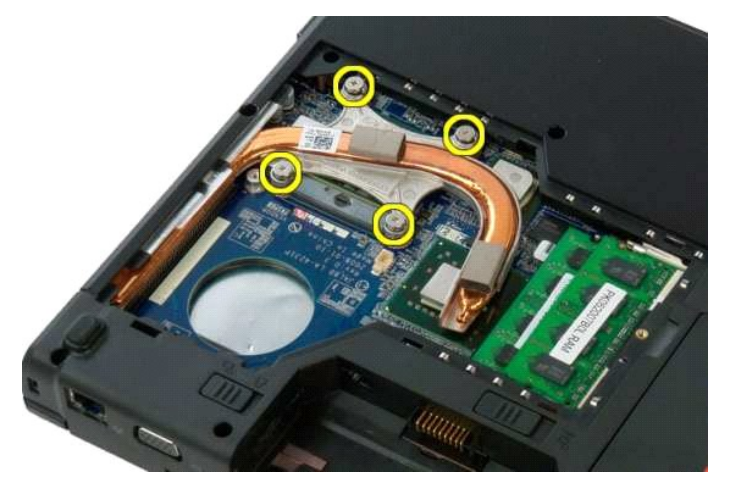

6. Zvedněte okraj chladiče, který je nejblíže ke středu počítače.

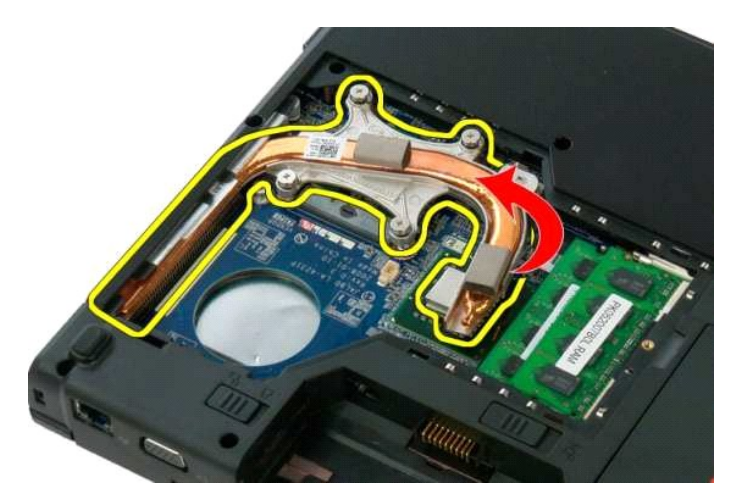

7. Posuňte chladič směrem ke středu počítače a potom ho zvedněte a vyjměte z počítače.

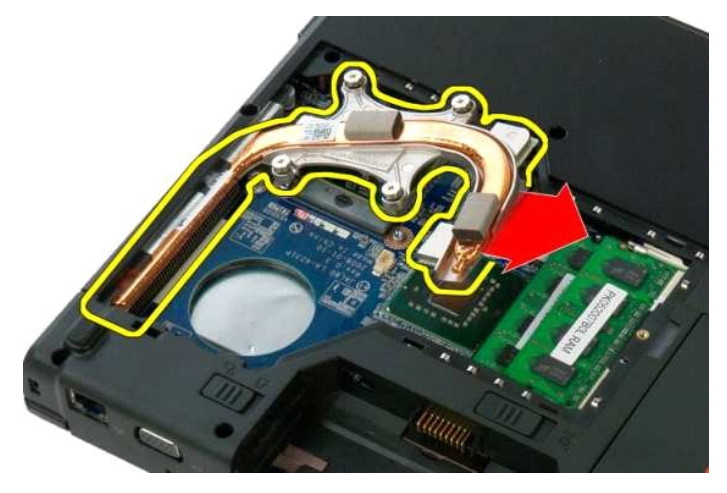

8. Pomocí plochého šroubováku otočte vačku procesoru proti směru chodu hodinových ručiček.

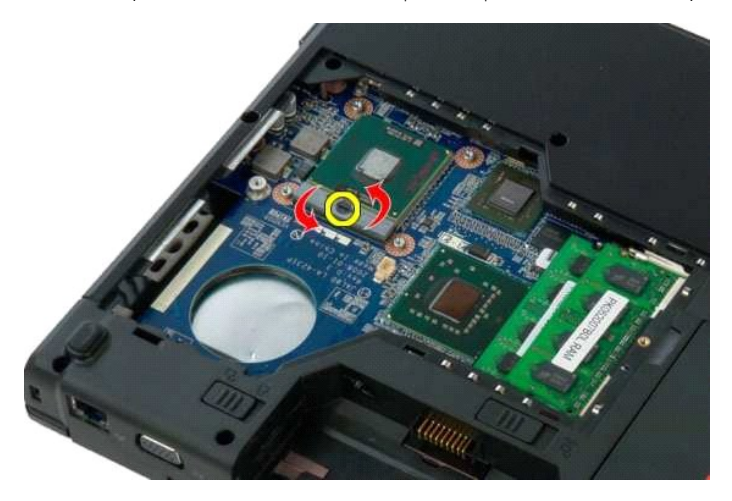

9. Zvedněte procesor kolmo nahoru z patice a dejte pozor, abyste neohnuli žádný z pinů procesoru.

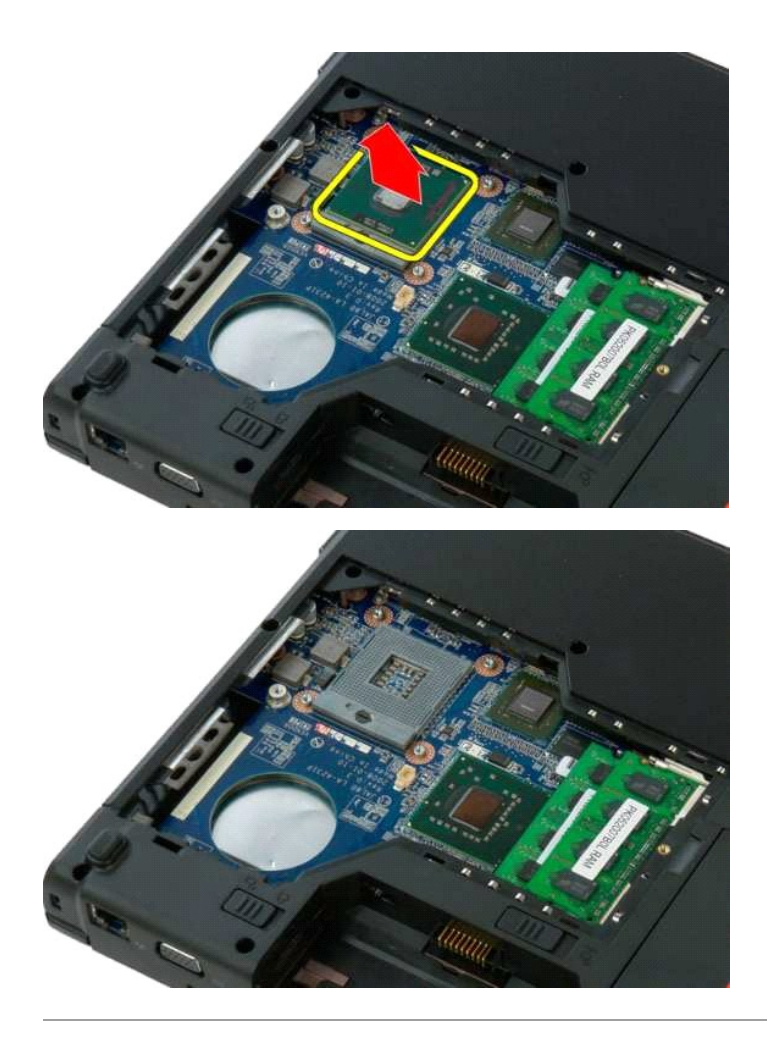

### <span id="page-56-0"></span>**Sestava reproduktorů Servisní příručka Dell™ Vostro™ 1320**

VAROVANI: Před manipulací uvnitř počítače si přečtěte bezpečnostní informace dodané s počítačem. Další informace o bezpečnosti a ověřených<br>postupech naleznete na stránce s informacemi o dodržování souladu s regulačními nař

# **Vyjmutí sestavy reproduktorů**

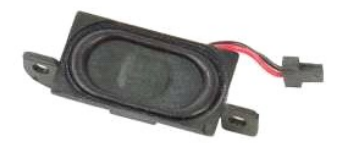

- 1. Postupujte podle pokynů v části <u>P[řed manipulací uvnitř](file:///C:/data/systems/vos1320/cz/SM/work.htm#before) počítače</u>.<br>2. Vyjměte <u>paterii</u> z počítače.<br>3. Vyjměte <u>[pevný disk](file:///C:/data/systems/vos1320/cz/SM/td_hdd.htm)</u> z počítače.<br>4. Vyjměte <u>pevný disk</u> z počítače.<br>5. Vyjměte <u>[kartu bezdrátové sítě](file:///C:/data/systems/vos1320/cz/SM/td_wlan.htm)</u> z počítače.<br>
- 
- 
- 
- 
- 
- 
- 
- 
- 
- 

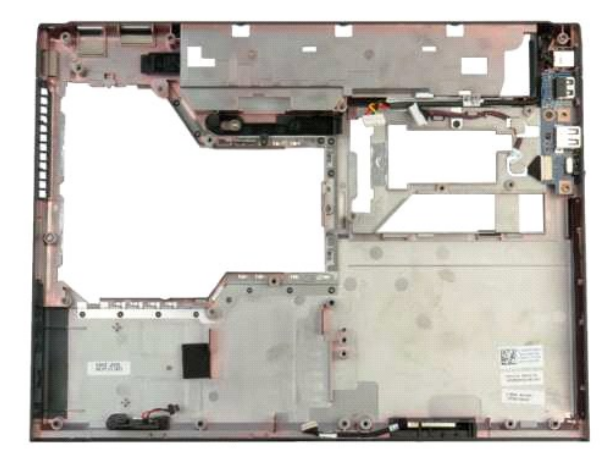

14. Vyšroubujte dva šrouby, které připevňují sestavu reproduktorů k šasi.

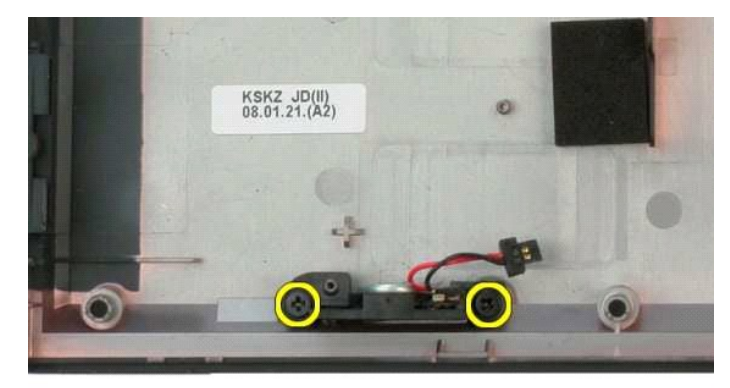

15. Vyjměte sestavu reproduktorů z počítače.

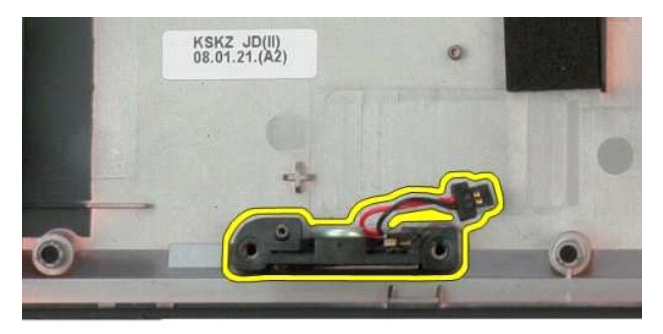

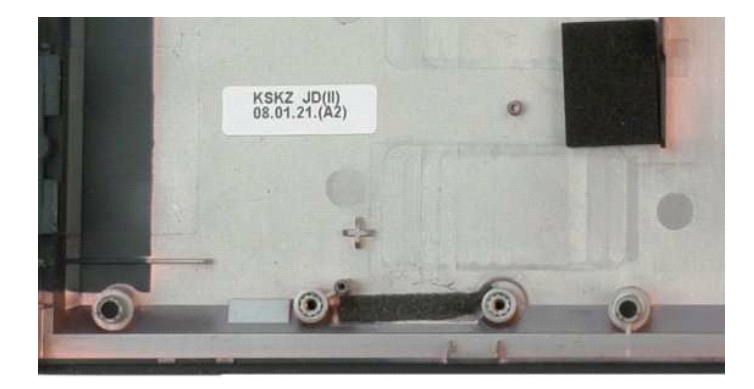

## <span id="page-58-0"></span>**Základní deska**

**Servisní příručka Dell™ Vostro™ 1320**

VAROVANI: Před manipulací uvnitř počítače si přečtěte bezpečnostní informace dodané s počítačem. Další informace o bezpečnosti a ověřených<br>postupech naleznete na stránce s informacemi o dodržování souladu s regulačními nař

## **Vyjmutí základní desky**

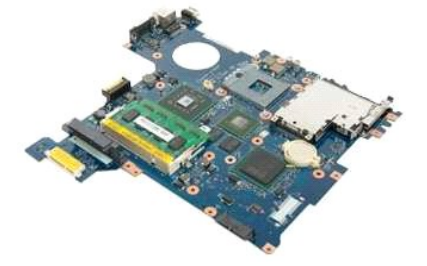

- 1. Postupuje polele pokynů v části <u>P[řed manipulací uvnitř](file:///C:/data/systems/vos1320/cz/SM/work.htm#before) počítače</u>.<br>2. Vyjměte všechny karty ExpressCards a SD card z počítače.<br>3. Vyjměte <u>[baterii](file:///C:/data/systems/vos1320/cz/SM/td_batt.htm)</u> z počítače.<br>4. Sejměte <u>krvtí panel</u> z počítače.<br>5. Sejměte <u>krvtí pane</u>
- 
- 
- 
- 
- 
- 
- 
- 
- 
- 
- 

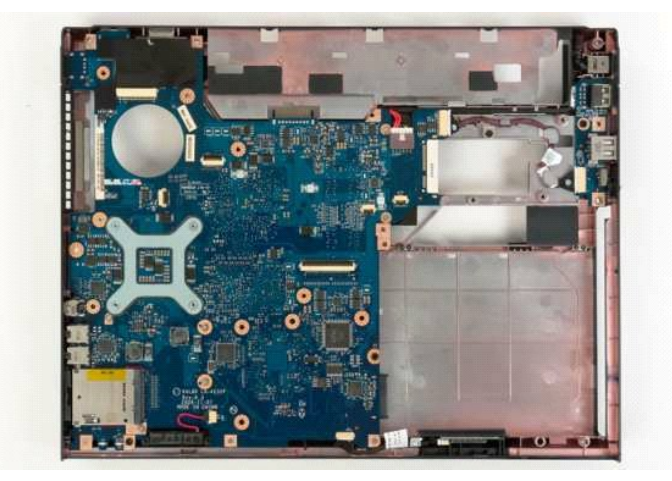

17. Odpojte kabel reproduktoru od konektoru na základní desce.

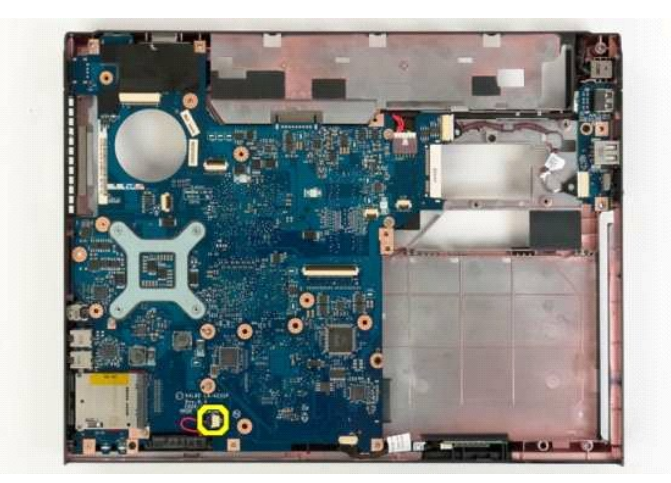

18. Odpojte datový kabel od základní desky.

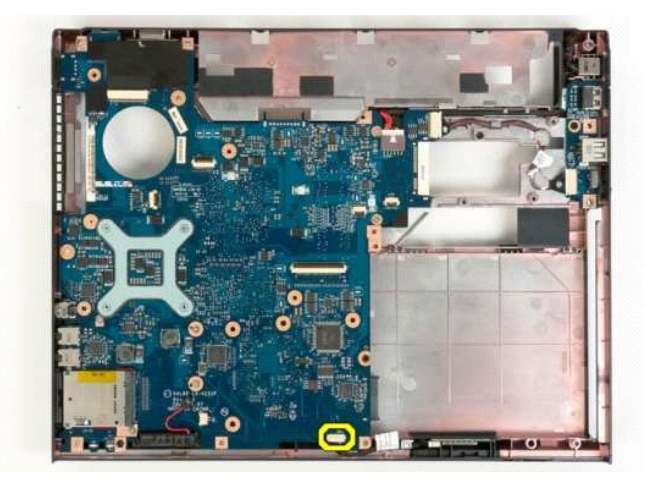

19. Odpojte datový kabel desky USB od základní desky.

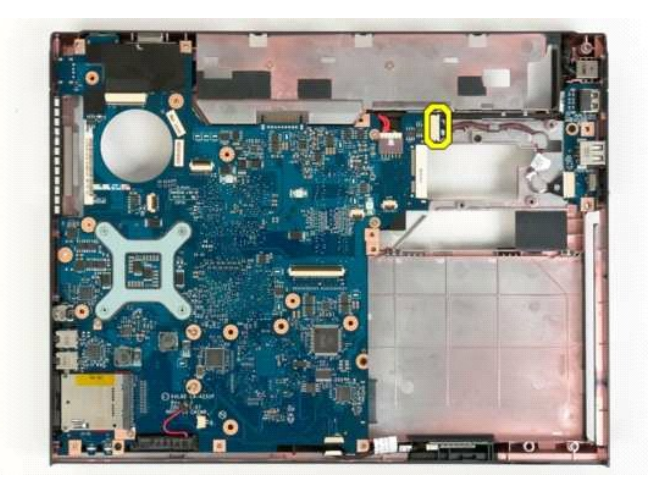

20. Odpojte napájecí kabel od základní desky.

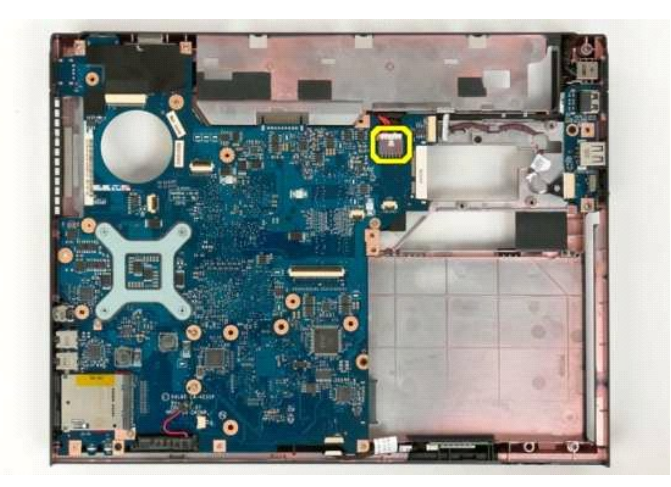

21. Vyšroubujte dva šrouby, které připevňují základní desku k šasi počítače.

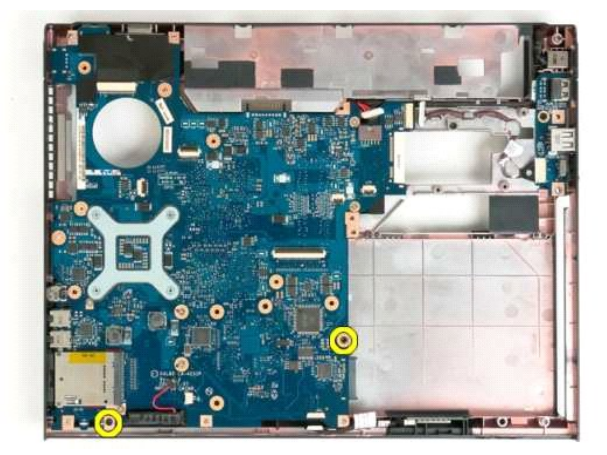

22. Vyjměte základní desku ze šasi počítače.

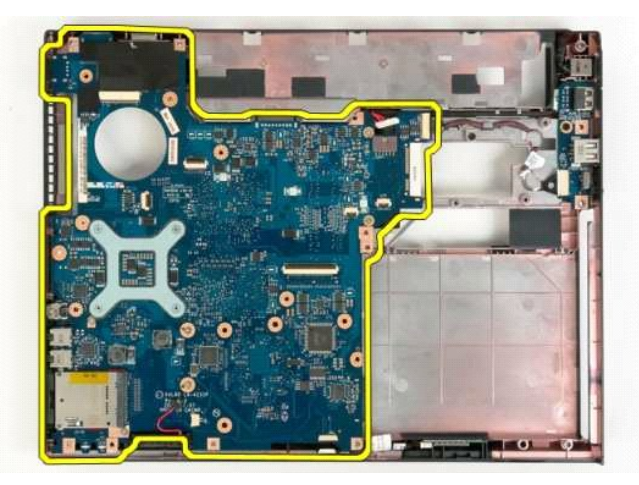

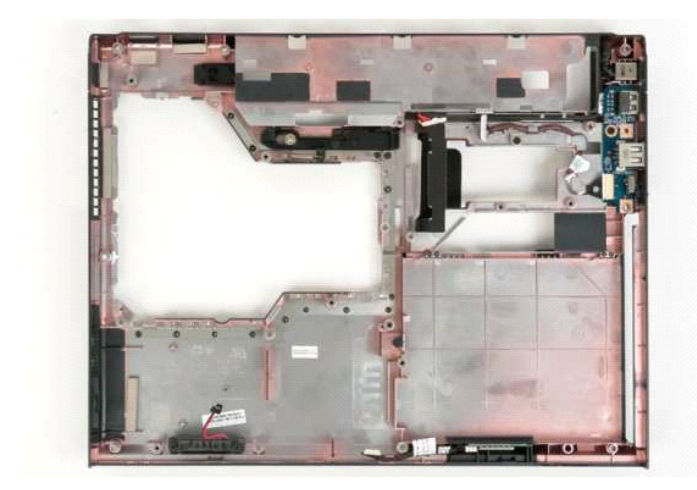

# <span id="page-62-0"></span>**Karta bezdrátové sítě (WLAN)**

**Servisní příručka Dell™ Vostro™ 1320**

VAROVANI: Před manipulací uvnitř počítače si přečtěte bezpečnostní informace dodané s počítačem. Další informace o bezpečnosti a ověřených<br>postupech naleznete na stránce s informacemi o dodržování souladu s regulačními nař

# **Vyjmutí karty bezdrátové sítě**

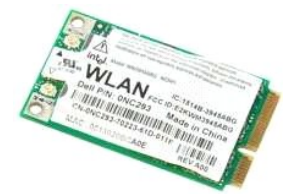

- 1. Postupujte podle pokynů v části <u>P[řed manipulací uvnitř](file:///C:/data/systems/vos1320/cz/SM/work.htm#before) počítače</u>.<br>2. Vyjměte <u>[baterii](file:///C:/data/systems/vos1320/cz/SM/td_batt.htm)</u> z počítače.<br>3. Vyjměte <u>[pevný disk](file:///C:/data/systems/vos1320/cz/SM/td_hdd.htm)</u> z počítače.
- 

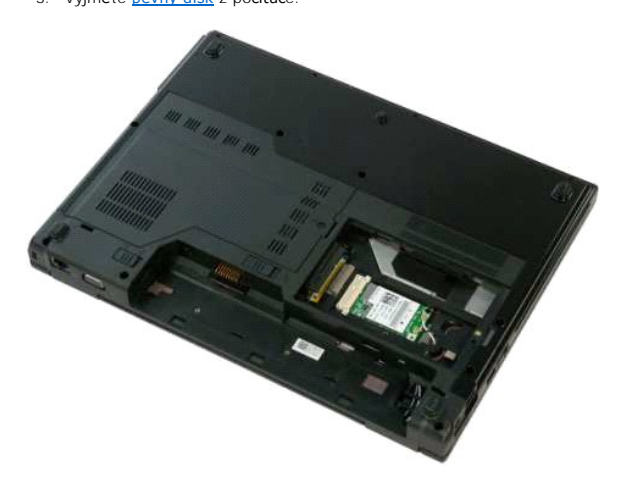

4. Odpojte anténní kabely od karty WLAN.

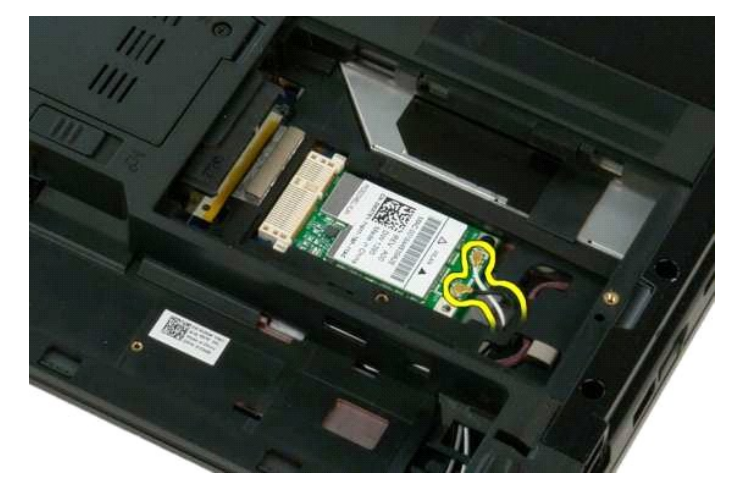

5. Vyšroubujte šroub, který připevňuje kartu bezdrátové sítě k základní desce.

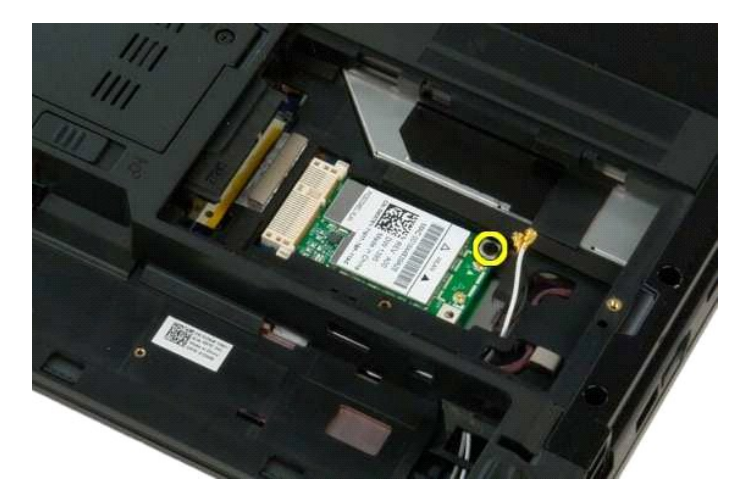

6. Vyjměte kartu bezdrátové sítě z počítače.

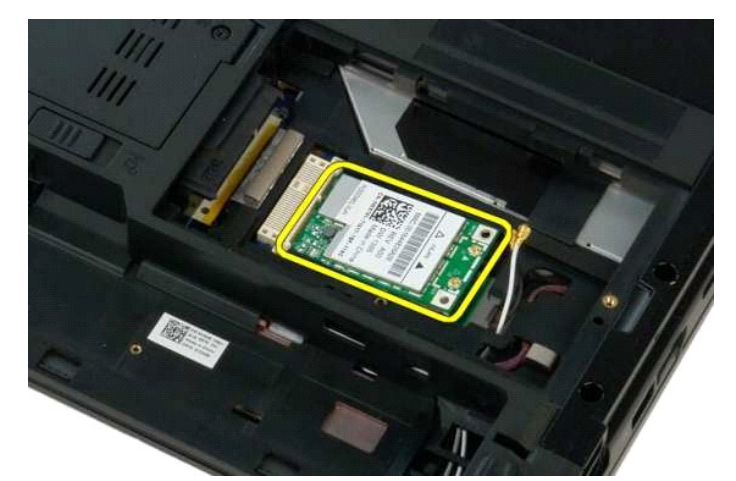

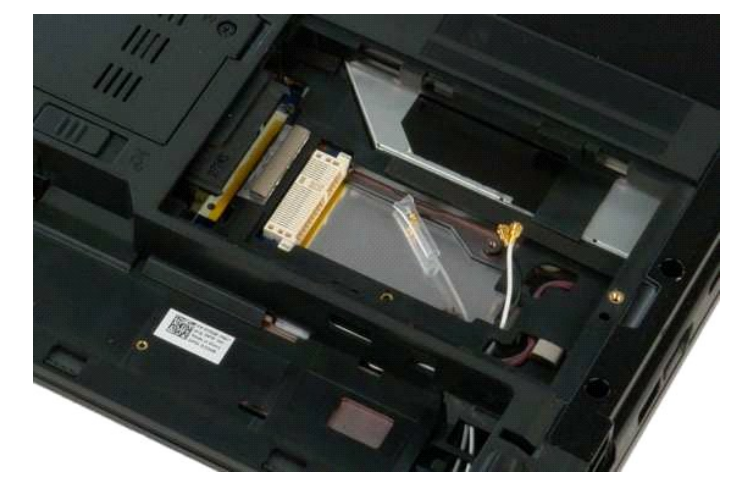

# <span id="page-64-0"></span>**Interní karta s bezdrátovou technologií Bluetooth®**

**Servisní příručka Dell™ Vostro™ 1320**

VAROVANI: Před manipulací uvnitř počítače si přečtěte bezpečnostní informace dodané s počítačem. Další informace o bezpečnosti a ověřených<br>postupech naleznete na stránce s informacemi o dodržování souladu s regulačními nař

# **Vyjmutí interní karty s bezdrátovou technologií Bluetooth**

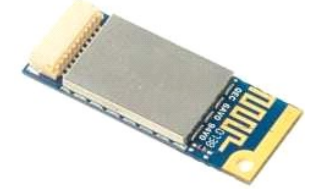

- 1. Postupujte podle pokynů v části <u>P[řed manipulací uvnitř](file:///C:/data/systems/vos1320/cz/SM/work.htm#before) počítače</u>.<br>2. Vyjměte <u>paterii</u> z počítače.<br>3. Vyjměte <u>pavný dísk</u> z počítače.<br>4. Vyjměte <u>[kartu bezdrátové sítě](file:///C:/data/systems/vos1320/cz/SM/td_wlan.htm)</u> z počítače.<br>5. Vyjměte <u>[ventilátor](file:///C:/data/systems/vos1320/cz/SM/td_fan.htm)</u> z počítače.<br>
- 
- 
- 
- 
- 
- 

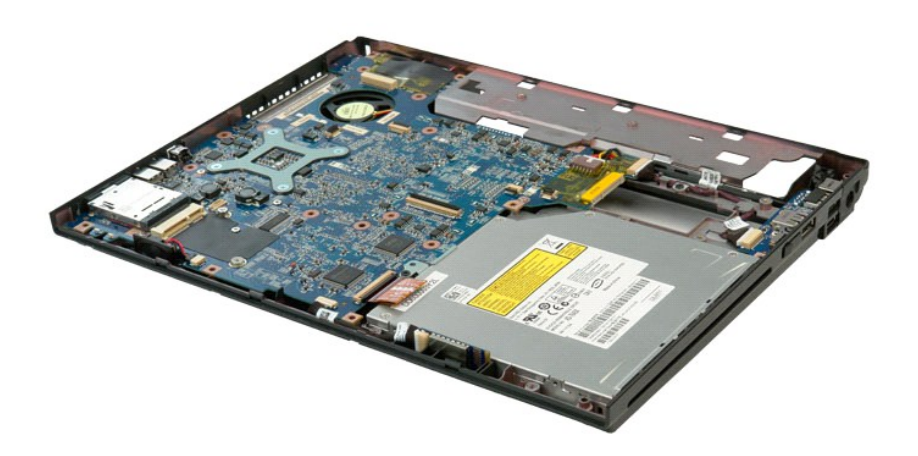

11. Zvedněte modul Bluetooth z patice v počítači.

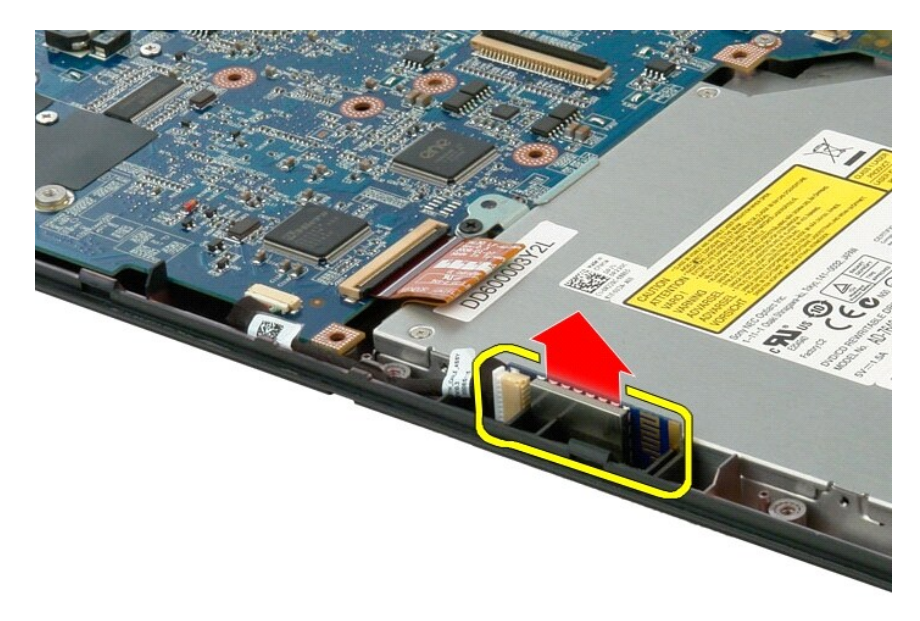

12. Odpojte modul Bluetooth od datového kabelu a odložte modul stranou.

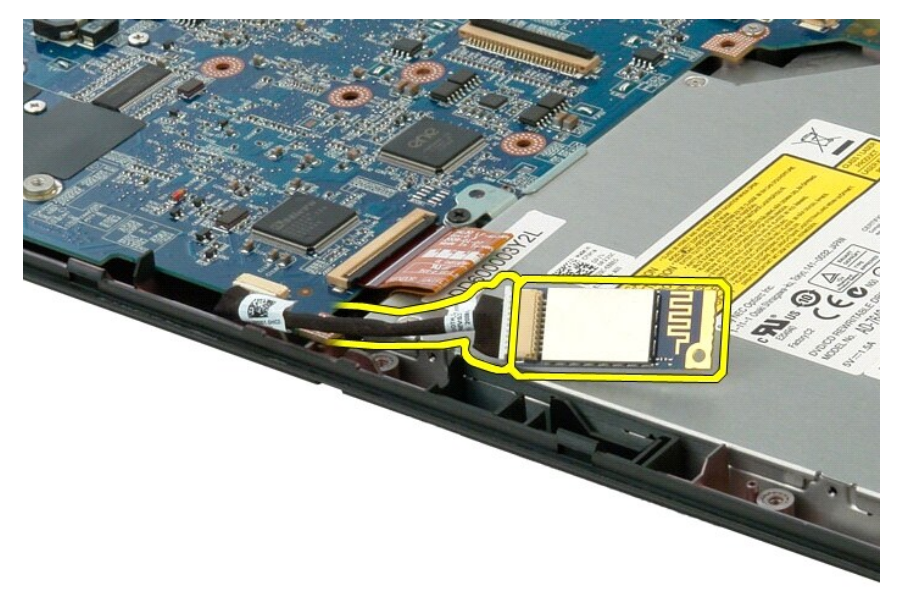

13. Odpojte datový kabel od základní desky.

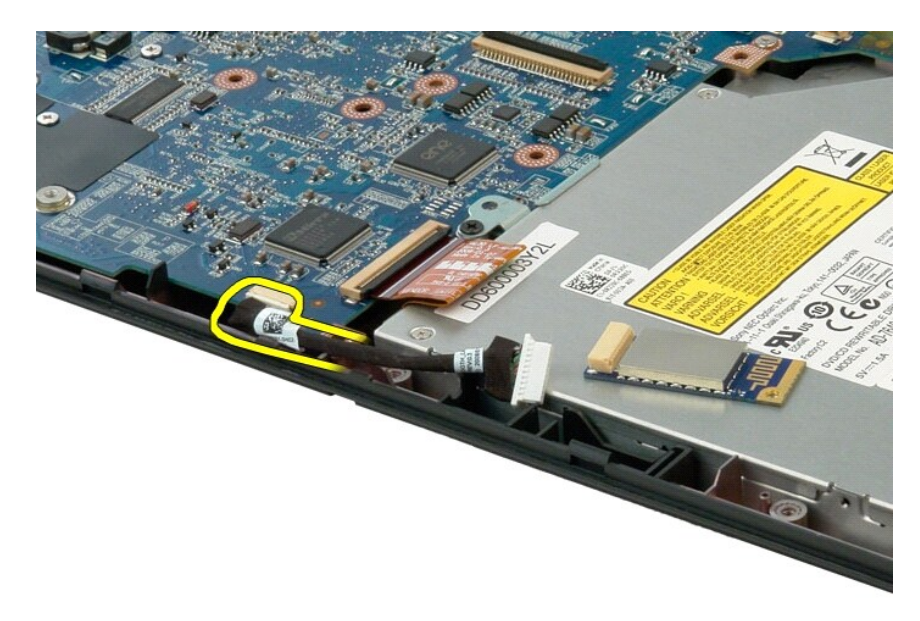

14. Vyjměte datový kabel z počítače.

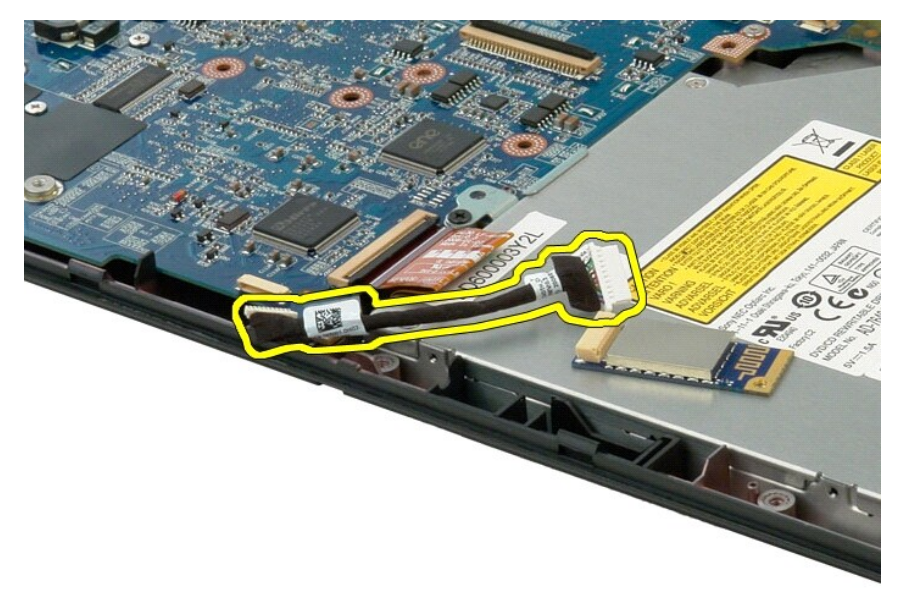

15. Vyjměte modul Bluetooth z počítače.

![](_page_67_Picture_0.jpeg)

![](_page_67_Picture_1.jpeg)

## <span id="page-68-0"></span>**Práce s počítačem Servisní příručka Dell™ Vostro™ 1320**

- P[řed manipulací uvnitř](#page-68-1) počítače
- **O** Doporučené nástroje
- **O** [Vypnutí počítač](#page-68-3)e
- **O** [Po manipulaci uvnit](#page-69-0)ř počítače

# <span id="page-68-1"></span>**Před manipulací uvnitř počítače**

Dodržujte následující bezpečnostní zásady, abyste zabránili možnému poškození počítače nebo úrazu. Není-li uvedeno jinak, u každého postupu se v tomto<br>dokumentu předpokládá, že platí tyto podmínky:

- 
- ı Provedli jste kroky v **části <u>[Práce s počítač](file:///C:/data/systems/vos1320/cz/SM/work.htm)em</u>.**<br>ı Prostudovali jste si bezpe**čnostní informace dodané s počítač**em.
- l Součást může být vyměněna nebo (v případě samostatného nákupu) nainstalována podle postupu demontáže provedeného v obráceném pořadí kroků.
- VAROVÁNÍ: Před manipulací uvnitř počítače si přečtěte bezpečnostní informace dodané s počítačem. Další informace o bezpečnosti a ověřených **postupech naleznete na stránce s informacemi o dodržování souladu s regulačními nařízeními www.dell.com/regulatory\_compliance.**
- **UPOZORNĚNÍ: Opravy počítače smí provádět pouze kvalifikovaný servisní technik. Na škody způsobené neoprávněným servisním zásahem se záruka nevztahuje.**
- **UPOZORNĚNÍ: Aby nedošlo k elektrostatickému výboji, použijte uzemňovací náramek nebo se opakovaně dotýkejte nenatřeného kovového povrchu (například konektoru na zadní straně počítače).**
- **UPOZORNĚNÍ: Se součástmi a kartami zacházejte opatrně. Nedotýkejte se součástí ani kontaktů na kartě. Držte kartu za hrany nebo za kovový montážní držák. Součásti (například procesor) držte za hrany, nikoli za kolíky.**
- UPOZORNENI: Při odpojování kabelu táhněte za konektor nebo za ouško, nikoli za samotný kabel. Některé kabely jsou vybaveny konektory s<br>pojistkami. Pokud odpojujete tento typ kabelu, př<mark>ed odpojením kabelu pojistky stiskně</mark>
- **POZNÁMKA:** Barva vašeho počítače a některých součástí může být jiná, než je uvedeno v tomto dokumentu.

Před manipulací uvnitř počítače proveďte následující kroky – zabráníte tak případnému poškození.

- 1. Zkontrolujte, zda je pracovní povrch plochý a čistý, aby nedocházelo k poškrábání krytu počítače.<br>2. Vypněte počítač (viz <u>[Vypnutí počítač](#page-68-3)e</u>).
- 
- 2. Vypněte počítač (viz <u>Vypnutí počítače</u>).<br>3. Pokud je počítač připojen k dokovací stanici, například do volitelné multimediální základny nebo k externí baterii, odpojte jej.

#### **UPOZORNĚNÍ: Při odpojování síťového kabelu nejprve odpojte kabel od počítače a potom ze síťového zařízení.**

- 4. Odpojte od počítače veškeré síťové kabely.
- 5. Odpojte počítač a všechna připojená zařízení z elektrických zásuvek. 6. Zavřete displej a položte počítač spodní stranou nahoru na plochý pracovní povrch.
- 

**UPOZORNĚNÍ: Před servisním zásahem uvnitř počítače je třeba vyjmout hlavní baterii, aby nedošlo k poškození základní desky.**

- 
- 
- 7. Vyjměte hlavní baterii (viz <u>Vyimutí baterie)</u>.<br>8. Otočte počítač horní stranou nahoru.<br>9. Otevřete displej.<br>10. Stisknutím vypínače uzemněte základní desku.

**UPOZORNĚNÍ: Zabraňte nebezpečí úrazu elektrickým proudem – před otevřením displeje vždy odpojte počítač z elektrické zásuvky.**

- UPOZORNENI: Než se dotknete libovolné komponenty uvnitř počítače, uzemněte se tak, že se dotknete nenatřeného kovového povrchu, například<br>na zadní stěně počítače. Během manipulace se opakovaně dotýkejte nenatřeného kovovéh **náboj, který může poškodit vnitřní součásti.**
- 11. Vyjměte nainstalované karty ExpressCard nebo Smart Card z příslušných slotů.<br>12. Vyjměte pevný disk (viz <u>Vyjmutí pevného disku</u>).
- 

## <span id="page-68-2"></span>**Doporučené nástroje**

Postupy uvedené v tomto dokumentu mohou vyžadovat použití těchto nástrojů:

Malý plochý šroubovák

- l Křížový šroubovák č. 0 l Křížový šroubovák č. 1
- 
- l Malá plastová jehla l Disk CD s aktualizačním programem pro Flash BIOS

## <span id="page-68-3"></span>**Vypnutí počítače**

UPOZORN**ENI:** Př**ed vypnutím počítač**e uložte a zavřete všechny otevř**ené soubory a ukonč**ete všechny spuštěné <mark>aplikace. Zamezíte tak ztrátě</mark><br>dat.

1. Vypněte operační systém: l **Systém Windows Vista:**

Klepněte na tlačítko **Start ,** klepněte na šipku v pravém dolním rohu nabídky **Start,** jak je znázorněno níže, a pak klepněte na tlačítko **Vypnout**.

![](_page_69_Picture_3.jpeg)

#### l **Systém Windows XP:**

Klepněte na tlačítko **Start**® **Vypnout počítač**® **Vypnout**.

Po dokončení procesu vypnutí operačního systému se počítač vypne.

2. Zkontrolujte, zda jsou počítač a všechna připojená zařízení vypnutá. Pokud se počítač a všechna připojená zařízení nevypnou automaticky po vypnutí<br>operačního systému, stiskněte a podržte vypínač asi 4 sekundy a vypněte

# <span id="page-69-0"></span>**Po manipulaci uvnitř počítače**

Po dokončení montáže se před zapnutím počítače ujistěte, že jsou připojena všechna externí zařízení, karty, kabely atd.

UPOZORN**ENI:** Použív**ejte pouze baterii určenou speciálně** pro tento počítač Dell. Předejdete tak po**škození počítač**e. Nepoužív**ejte baterie určené**<br>pro jiné počítače Dell.

- 1. Připojte veškerá externí zařízení, například replikátor portů, externí baterii nebo mediální základnu, a namontujte všechny karty, například kartu
- ExpressCard. 2. Připojte všechny telefonní nebo síťové kabely k počítači.

#### **UPOZORNĚNÍ: Chcete-li připojit síťový kabel, nejprve připojte kabel do síťového zařízení a pak do počítače.**

- 3. Vložte [baterii.](file:///C:/data/systems/vos1320/cz/SM/td_batt.htm)
- 4. Připojte počítač a všechna připojená zařízení do elektrických zásuvek. 5. Zapněte počítač.